**The Common** <u> ◇ Группа Компаний ИМАГ</u>

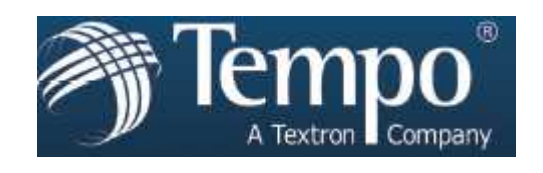

# $525 - 60$

# **Средство измерений для одномодовой оптической линии**

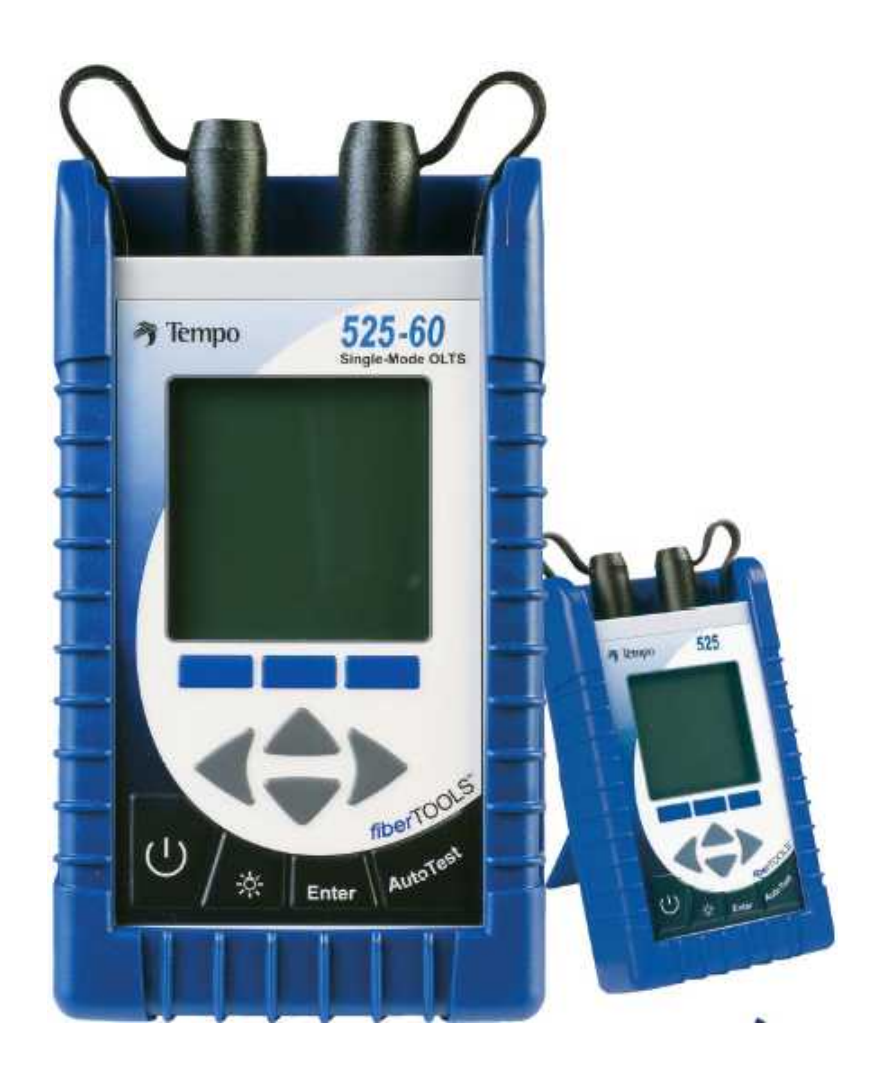

# Руководство по эксплуатации

# 97-0525-60, ред. D

**Стр. 1 из 35**

# **СОДЕРЖАНИЕ**

#### **ОБЩАЯ ИНФОРМАЦИЯ**

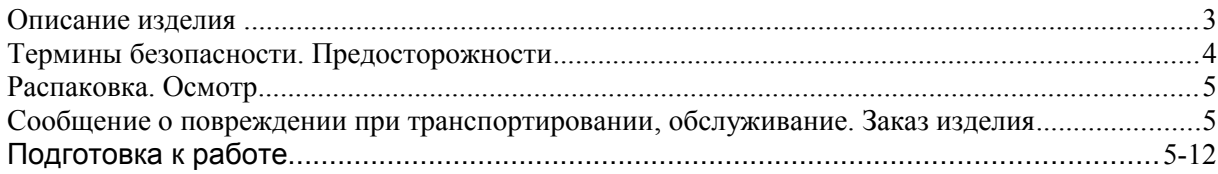

### **КРАТКОЕ РУКОВОДСТВО ПО ЗАПУСКУ**

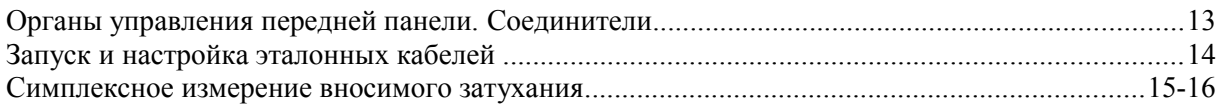

#### **ФУНКЦИИ ЭКРАНА**

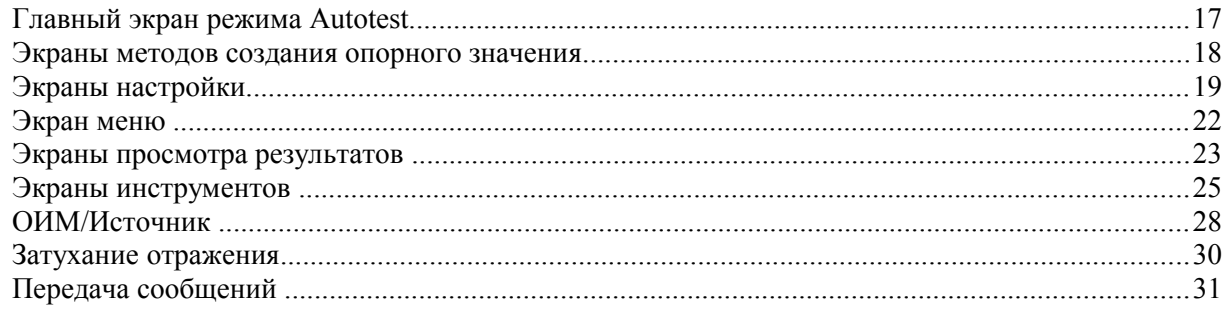

#### **ТЕХНИЧЕСКИЕ ХАРАКТЕРИСТИКИ**

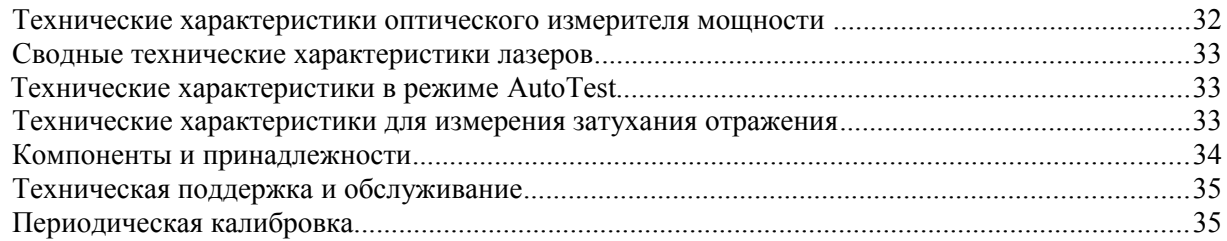

### Описание изделия

Оптическое средство измерений в двух направлениях типа 525-60 представляет собой компактный переносный прибор, включающий функцию AutoTest, оптический измеритель мощности и измеритель затухания отражения. Он может использоваться для измерения вносимого затухания в симплексном режиме.

Прибор 525 оснащается интерфейсом универсального соединителя РС на лазерном источнике и соединителем с фиксацией на измерителе мошности, что позволяет использовать прибор с совместимыми соелинителями

Все модели серии имеют функциональные возможности, которые делают испытания и измерения волоконной оптики более эффективными и удобными:

- \* Встроенные лазерные источники, что упрощает испытания и измерения
- Энергонезависимая память данных для более чем 1000 измерений
- Режим оценки соответствия/несоответствия (Pass/Fail)
- Интерфейс RS232 для распечатки протоколов, дистанционных измерений и загрузки данных из прибора и в прибор
- \* Несколько вариантов питания, включающих аккумуляторные никель-металлические гидридные (NiMH) батареи, щелочные батареи, работу от сети переменного тока в сочетании с функцией капельного заряда и работу только от сети переменного тока

Большой жидкокристаллический дисплей с подсветкой позволяет пользователям легко видеть измеренные уровни оптической мощности и используемую длину калибровки. Интуитивные органы управления делают измерения, сохранение и вызов данных и распечатку протоколов простой и удобной.

### Одномодовые оптические средства измерений серии 525-60

Оптические средства измерений серии 525 могут выполнять измерения оптической мощности в диапазоне от +10 до -65 дБм. Они калибруются на: 850, 980, 1300, 1310, 1480, 1550 и 1625 нм.

В приборе на 850 и 1300 нм есть лазерные источники.

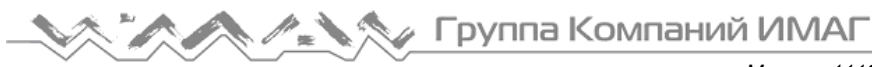

## **Термины безопасности в этом руководстве**

**ОСТОРОЖНО (WARNING)** соответствует опасности, которая может привести к травме или смерти персонала.

**ВНИМАНИЕ (CAUTION)** соответствует риску повредить прибор.

**ПРИМЕЧАНИЕ (NOTE)** содержит информацию, которая может быть полезной во время использования прибора.

#### *Специальные предосторожности*

Никогда не используете прибор с зарядным устройством, аккумуляторной батареей или внешним источником питания, специально не одобренными корпорацией Tempo.

Не вставляйте батареи с обратной полярностью. Не смешивайте батареи различных производителей или типов, например, щелочные и нещелочные.

Кожух прибора следует открывать только для замены батарей или установки или вынимания аккумуляторной батареи в соответствии с процедурами этого руководства. Внутри нет частей, обслуживаемых пользователем.

Избегайте оставлять прибор на прямом солнечном свете или около прямых источников тепла.

Всегда закрывайте интерфейс колпачками от пыли, когда прибор не используется. Храните прибор и интерфейсные адаптеры в холодном, сухом и чистом месте.

Защищайте прибор от сильных толчков или ударов.

Хотя прибор является брызгозащищенным, его нельзя погружать в воду или хранить в помещениях с высокой влажностью.

Когда это необходимо, кожух, переднюю панель и резиновый чехол следует очищать только влажной тканью. Не используйте абразивные, сильные химические средства или растворители.

### *Лазерная безопасность*

Оптические средства измерений серии 525 являются лазерными устройствами, удовлетворяющими требования CDRH, CFR 1040, подраздел J. Хотя нет потенциальной опасности для невооруженного глаза за счет прямого воздействия, пользователям следует всегда избегать прямо смотреть в выходной порт. Всегда следует избегать использования оптических просмотровых приборов (таких как микроскопы, лупы и т.п.). Использование этих устройств около активных волокон может сфокусировать очень интенсивный луч энергии на сетчатку глаза, что может вызвать неустранимое повреждение или слепоту.

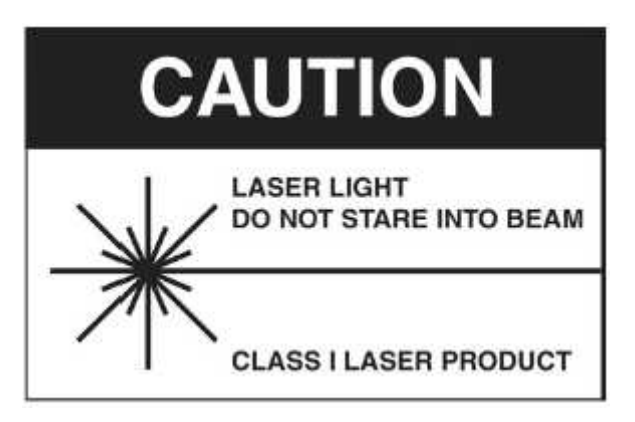

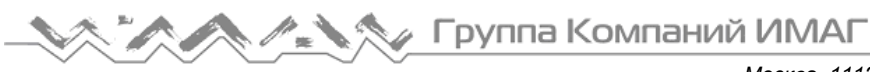

# **Распаковка и осмотр**

Оптическое средство измерений серии 525 было тщательно проверено перед отправкой. При получении транспортная картонная коробка должна содержать следующие позиции:

> Прибор 525 Адаптер сети переменного тока Кабель RS232 Система очистки соединителей ("все в одном") Тампоны очистки адаптеров Адаптеры соединителя с фиксацией SOC (один из ST, SC, FC) Керамические адаптеры UCI (один из ST, SC, FC) Инструмент для снятия SOC Оправка (только для приборов SM) CD, содержащий руководство по эксплуатации, программу ReportWriter, руководствоReportWriter и техническое описание

Во время распаковки и подготовки прибора к использованию проверьте и осмотрите каждую позицию.

Если полученный прибор поврежден, напишите или вызовите представителей корпорации Tempo в соответствии с инструкциями, приведенными ниже.

Сохраните картонную коробку на случай повторной отправки, которая потребуется по какой-либо причине, например, для ежегодной калибровки (поверки).

### **Сообщение о повреждении во время доставки**

При заказе у корпорации Tempo все приборы доставляются FCA Vista, Calif.

Если получен поврежденный прибор, необходимо:

- 1. Немедленно сообщить грузоотправителю о повреждении.
- 2. Сохранить транспортную картонную коробку.

3. Информировать корпорацию Tempo или ее представительство и следовать инструкциям местного представителя фирмы.

## **Обслуживание и заказ изделия**

Для гарантийного и послегарантийного обслуживания, получения информации для заказа обращайтесь в местное представительство корпорации Tempo.

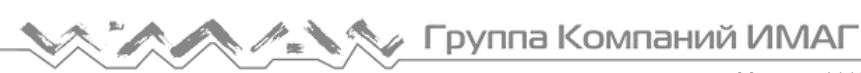

# **Подготовка к работе**

### *Зарядка аккумуляторной NiMH батареи*

Оптическое средство измерений серии 525 поставляются с установленной аккумуляторной никельметаллической гидридной (NiMH) батареей. Перед использованием прибора в первый раз эту батарею нужно зарядить.

Чтобы зарядить NiMH батарею, сделайте следующее:

1. Вставьте силовой трансформатор/зарядное устройство NiMH батареи в настенную сетевую розетку.

2. Вставьте штепсель от силового трансформатора/зарядного устройства NiMH батареи во входное гнездо питания постоянного тока (DC) сбоку прибора. Дальнейшую информацию смотрите на странице 15.

3. Будет гореть красный индикатор состояния заряда. Дайте батареям зарядиться, пока индикатор не погаснет (максимум 4 часа).

4. Отсоедините прибор от силового трансформатора/зарядного устройства NiMH батареи.

Прибор теперь можно использовать.

*ПРИМЕЧАНИЕ: NiMH аккумуляторная батарея и силовой трансформатор/зарядное устройство NiMH батареи во время использования будут нагреваться. Это нормально.*

### *Функция капельного заряда*

Оптические средства измерений серии 525 имеют функцию капельного заряда, которая предохраняет батареи от повреждения при чрезмерном заряде. Прибор может постоянно оставаться подключенным к силовому трансформатору/зарядному устройству NiMH без повреждения батарей.

Функция капельного заряда контролирует состояние батарей, когда прибор присоединен к силовому трансформатору/зарядному устройству NiMH. Если батареи разрядятся, прибор начнет выполнять эксплуатационный цикл заряда, чтобы обеспечить заряд батареи на полную емкость.

#### *Установка встроенных часов и календаря*

Оптические средства измерений серии 525 имеют встроенные часы и календарь, что позволяет при сохранении результатов измерений регистрировать время и дату.

Перед использованием прибора в первый раз встроенные часы и календарь следует установить, используя функцию Set 525 Clock в режиме Utilities программы ReportWriter.

### **Чехол, корпус и варианты питания**

#### *Снятие/установка резинового чехла*

Оптическое средство измерений серии 525 оснащается резиновым чехлом, который обеспечивает во время использования защиту от толчков и ударов. Резиновый чехол имеет откидную подставку, позволяющую при использовании прибора на столе удобно видеть дисплей.

Чтобы получить доступ к крышке батарейного отсека сзади прибора, резиновый чехол нужно снять. Чтобы снять чехол, сделайте следующее:

1. Захватите чехол двумя руками и осторожно отсоедините его края, начиная с верха.

2. Нажмите на заднюю панель прибора сквозь прямоугольное отверстие в чехле, чтобы подать его вперед.

3. Вытащите прибор из чехла.

Установка чехла делается в обратном порядке. Убедитесь перед использованием, что прибор удобно расположился в чехле.

*Примечание: Чтобы предотвратить повреждение от ударов или толчков, не пользуйтесь прибором без установки чехла на место.*

### *Снятие/установка крышки батареи*

Батарейный отсек закрыт пластиковой крышкой, защищенной крестообразными винтами (Phillips), которую для получения доступа к батарее нужно снять. Чтобы открыть батарейный отсек, сделайте следующее.

1. Снимите резиновый чехол, как описано в предыдущем разделе.

2. Чтобы предотвратить царапины на передней панели, положите прибор стороной с дисплеем вниз на мягкую поверхность, такую как полотенце.

3. Теперь будут видны два винта, защищающие крышку батареи. Удалите оба винта, поворачивая их против часовой стрелки при помощи крестообразной отвертки №1, как показано ниже. Положите винты в безопасное место.

4. Теперь можно снять крышку батареи с корпуса прибора. Осторожно подцепите нижнюю часть крышки. ПРИ ОТКРЫВАНИИ КРЫШКИ НЕ ПОЛЬЗУЙТЕСЬ МЕТАЛЛИЧЕСКИМ ИНСТРУМЕНТОМ.

Установка крышки батареи делается в обратном порядке. Будьте осторожны, чтобы не перетянуть винты, защищающие крышку батареи, или может возникнуть повреждение.

#### *Несколько вариантов питания*

Оптическое средство измерений серии 525 функционирует при четырех вариантах питания:

1. Работа от аккумуляторной никель-металлической гидридной батареи. Требуется никельметаллическая гидридная батарея.

2. Совместная работа от никель-металлической гидридной (NiMH) батареи с подзарядом (капельный заряд) и источника переменного тока (AC).

- 3. Работа от щелочной батареи. Требуется четыре щелочных батареи типа AA.
- 4. Работа только от источника переменного тока.

*ВНИМАНИЕ: Никогда не используйте прибор с зарядным устройством батареи, аккумуляторной батареей или внешним источником питания, специально не одобренными корпорацией Tempo.*

### *Работа от аккумуляторной NiMH батареи*

Оптическое средство измерений серии 525 поставляется с установленной никель-металлической гидридной (NiMH) батареей. Батарея может подзаряжаться капельным способом во время использования прибора.

Никель-металлическая гидридная батарея обеспечивает до 10 часов непрерывной работы.

*ПРИМЕЧАНИЕ: Никель-металлическая гидридная батарея содержит устройство, которое дает возможность функционировать зарядной цепи. Оптическое средство измерений серии* 525 *должно использоваться только с NiMH батареями с этим номером изделия. Другие батареи при установке в прибор заряжаться не будут.*

*ВНИМАНИЕ: Не снимайте пластиковую крышку с батарейного отсека.*

### *Работа от щелочной батареи*

Для удобства эксплуатационного обслуживания для питания оптического средства измерений серии 525 можно использовать четыре (4) щелочные батареи типа AA, после того как никель-металлическая гидридная батарея будет вынута. Щелочные батареи обеспечивают до 24 часов непрерывной работы.

*ПРИМЕЧАНИЕ: При присоединении силового трансформатора/зарядного устройства NiMH батареи прибор не будет заряжать щелочные батареи. Когда установлены щелочные батареи, имеется возможность работы от источника переменного тока.*

Для использования щелочных батарей сделайте следующее:

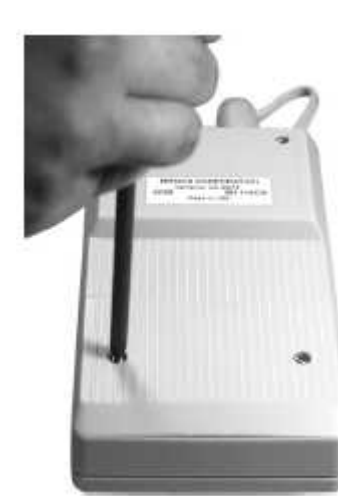

**Стр. 7 из 35**

**© Tempo, 2006 © ИМАГ, 2010** Адаптированный перевод на русский язык и научное редактирование - компания **ИМАГ**. Копирование и иное воспроизведение любым способом данного документа и его частей без разрешения **ИМАГ** запрещены. Компании **Tempo** и **ИМАГ** оставляют за собой право без уведомления вносить изменения в описание продуктов.

- 1. Снимите крышку с батарейного отсека.
- 2. Выньте никель-металлическую гидридную батарею.

3. Установите четыре щелочных батареи типа AA внутри батарейного отсека, как показано. Не перепутайте полярность батарей.

4. Поставьте на место крышку батарейного отсека.

#### *Работа только от источника переменного тока*

Оптическое средство измерений серии 525 можно использовать безо всяких установленных батарей. Чтобы сделать это, подключите силовой трансформатор/зарядное устройство NiMH батареи к прибору и вставьте другой конец в розетку источника переменного тока.

# *Светодиодные индикаторы, вход DC и порт RS232*

Входное гнездо DC (питания постоянным током) и порт RS232 размещаются с правой стороны прибора, если смотреть на него спереди. Если установлен защитный резиновый чехол, поднимите его край для получения доступа.

1. Индикатор активного источника: Этот индикатор, размещенный наверху прибора между входным и выходным интерфейсами, будет гореть, когда лазерный источник включен. Индикатор выключится, когда выключится источник.

2. Модульный порт RS232: Сохраненные данные могут быть отображены на экране при помощи программы ReportWriter, Microsoft HyperTerminal или других приложений последовательной передачи данных.

3. Индикатор состояния заряда: Этот индикатор будет гореть, когда никельметаллическая гидридная (NiMH) батарея полностью заряжена при помощи силового трансформатора/зарядного устройства NiMH батареи. Индикатор состояния заряда выключится, когда батарея будет полностью заряжена, и прибор войдет в режим подзаряда.

*ПРИМЕЧАНИЕ: Индикатор состояния заряда не функционирует при работе от щелочных батарей, или если батареи вынуты.*

4. Входное гнездо DC: К этому гнезду присоединяется силовой трансформатор /зарядное устройство NiMH батареи.

*ВНИМАНИЕ: Никогда не используйте прибор с зарядным устройством батареи, аккумуляторной батареей или внешним источником питания, специально не одобренными корпорацией Tempo.*

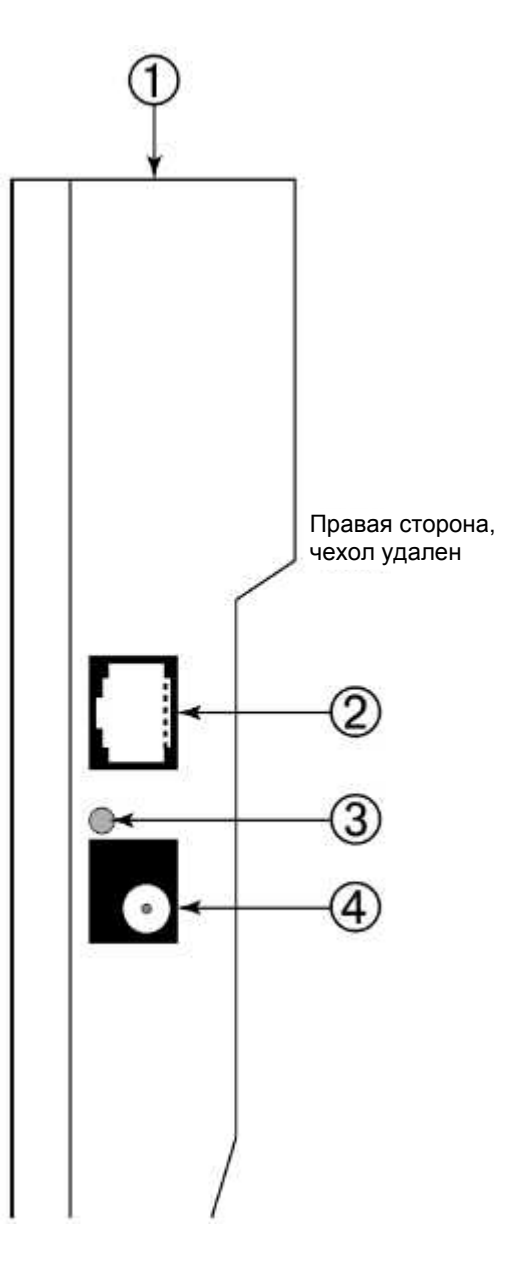

**Стр. 8 из 35**

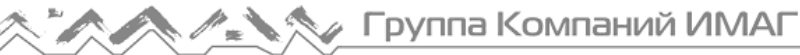

### *Интерфейс соединителя с фиксацией (SOC)*

Вход оптического измерителя мощности оптического средства измерения серии 525 содержит интерфейс соединителя с фиксацией (SOC) и используется со стандартными адаптерами SOC Tempo 10-й серии. Интерфейсы и адаптеры SOC обеспечивают хорошую повторяемость и совместимы с большинством стандартных оптических соединителей. Адаптеры SOC можно также быстро вынуть из интерфейса, чтобы очистить окно детектора в соответствии с последующими инструкциями.

#### *Вынимание адаптера SOC*

1. Охватите стороны адаптера SOC и вытяните его из интерфейса, как показано выше. Для этого требуется некоторое усилие. Не пытайтесь вынимать адаптер с помощью какого-либо инструмента, или он может повредиться.

2. Положите адаптер на чистое место.

#### *Установка адаптера SOC*

1. Поместите на интерфейс предотвращающий вращение ключ.

2. Совместив паз, вталкивайте адаптер в интерфейс, пока он не встанет на место, как показано выше.

### *Универсальный интерфейс соединителя (UCI)*

Выход лазерного источника оптического средства измерения серии 525 содержит универсальный интерфейс соединителя с физическим контактом (UCI-PC) и используется со стандартными керамическими адаптерами UCI. Имеются адаптеры UCI для большинства стандартных волоконно-оптических соединителей.

#### *Вынимание адаптера UCI*

1. Поворачивайте корпус адаптера с насечкой против часовой стрелки, пока он не выйдет из интерфейса.

2. Вытяните адаптер из втулки.

3. Положите адаптер на чистое место.

#### *Установка адаптера UCI*

1. Сильно до упора вожмите адаптер во втулку интерфейса.

2. Поворачивайте корпус адаптера до предотвращающего вращение ключа.

3. Крепко затяните корпус адаптера с насечкой, повернув его по часовой стрелке.

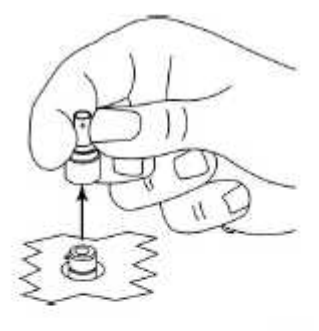

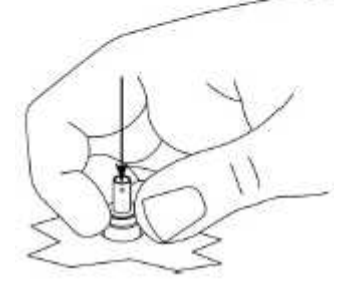

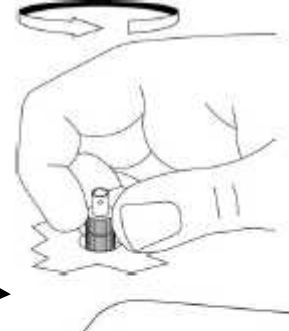

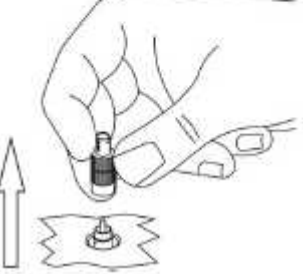

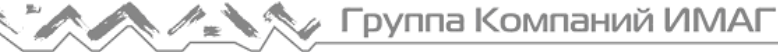

### *Очистка интерфейсов прибора*

Чтобы обеспечить абсолютную достоверность измерений, важно, чтобы все интерфейсы прибора перед каждым использованием были очищены. Корпорация Tempo рекомендует для очистки интерфейсов SOC и UCI оптического средства измерений 525 использовать ткань без волокон, такую как Texwipe TX404, и изопропиловый спирт для смачивания.

*ПРИМЕЧАНИЕ: Важно, чтобы соединители и интерфейсы, подлежащие попарному соединению, очищались по отдельности и каждый раз перед соединением или повторным присоединением их к чемунибудь - входам/выходам приборов, оборудованию передачи, коммутационным панелям и т.п.*

Чтобы очистить интерфейсы, сделайте следующее:

1. Снимите адаптер SOC или UCI в соответствии с предыдущими инструкциями.

2. Протрите интерфейс чистой тканью без волокон, такой как Texwipe TX404. При очистке интерфейса SOC, соблюдая осторожность, чтобы не нажать слишком сильно и не разбить окно детектора.

*ПРИМЕЧАНИЕ: Если интерфейс очень грязный, для его очистки потребуется изопропиловый спирт. Смочите спиртом ткань без волокон и проведите по интерфейсу один раз. Перед тем, как перейти к следующему шагу, убедитесь, что все остатки спирта улетучились.*

3. Снова установите адаптер SOC или UCI в соответствии с предыдущими инструкциями.

#### *Очистка адаптера UCI*

Для увеличения срока службы большинство адаптеров UCI имеют керамическую направляющую втулку, которую надо очищать каждый раз перед сочленением с соединителем. Если втулку перед сочленением с соединителем не очищать, это приведет к загрязнению торцевой поверхности и неточным измерениям.

*ПРИМЕЧАНИЕ: Адаптеры UCI, содержащие керамическую втулку, не требуют частой очистки. С такими адаптерами нужно обращаться осторожно, чтобы избежать поломки втулки.*

Чтобы очистить адаптер UCI, сделайте следующее:

1. Выньте адаптер из интерфейса.

2. Вставьте до упора новый очищающий тампон в сквозное отверстие адаптера.

3. Покрутите тампон, выньте его и выбросите. Не используйте очищающий тампон повторно.

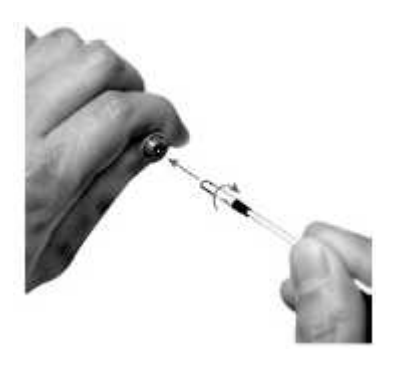

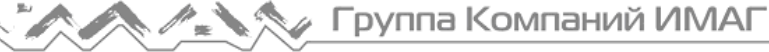

### *Очистка оптических соединителей*

Чтобы можно было гарантировать абсолютную точность и повторяемость результатов измерений, оптические соединители перед проведением оптических измерений всегда следует очищать. Пылевое и масляное загрязнение на торцах соединителя, как показано ниже, может привести к ненормально высоким показаниям для вносимого оптического затухания и другим аномалиям.

Корпорация Tempo рекомендует для оптических соединителей использовать чистящий инструмент типа All-In-One (все-в-одном) в соответствии с прилагаемыми инструкциями. Если этого чистящего инструмента нет, соединители следует чистить следующим образом:

1) Смочите чистую ткань без волокон, такую как Texwipe TX404, изопропиловым спиртом.

2) Протрите один раз торец соединителя влажной частью ткани, прилагая умеренное усилие. До начала следующих действий убедитесь, что спирт полностью улетучился.

3) Если это возможно, визуально проверьте торец соединителя, пользуясь лупой или микроскопом, таким как микроскоп Leica 200x FiberVue, номер изделия Tempo: FVK-200/U25. Если торец все еще выглядит грязным, очистите его снова.

Масляное загрязнение Пылевое загрязнение

*ОСТОРОЖНО: Никогда не очищайте и визуально не проверяйте оптический соединитель, на котором имеется оптический сигнал. Осмотр конца оптического волокна в этом случае может привести к пожизненному повреждению глаз или слепоте.*

До

После

# **Органы управления передней панели. Соединители**

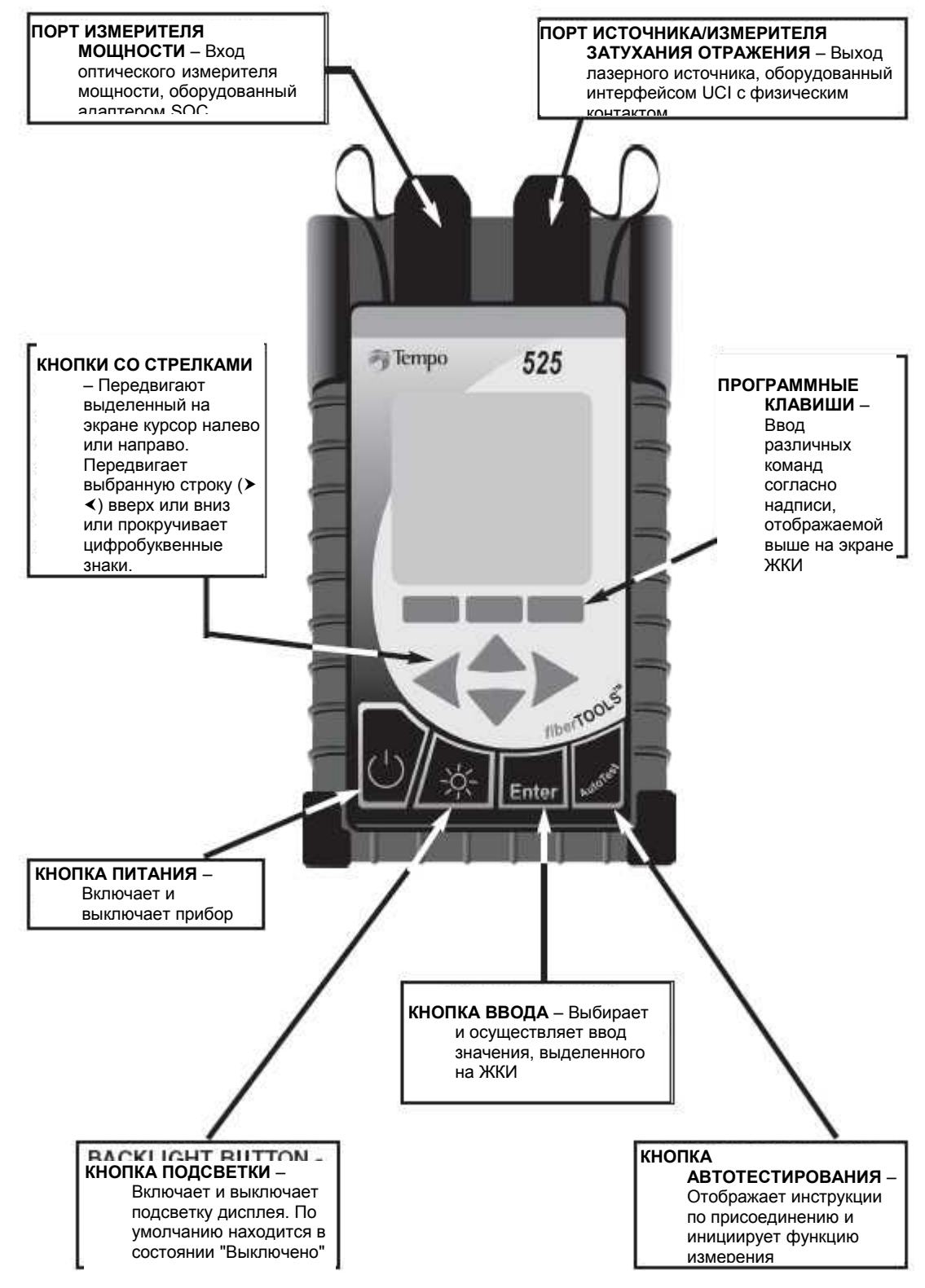

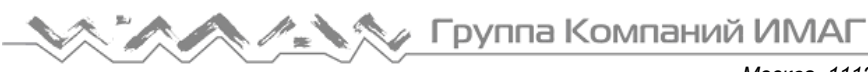

# **РУКОВОДСТВО ПО ЗАПУСКУ АВТОТЕСТИРОВАНИЯ**

ЭТО ТОЛЬКО КРАТКОЕ СПРАВОЧНОЕ РУКОВОДСТВО. За подробным описанием того, как конфигурировать и выполнять измерение одномодовым OLTS 525-60 обратитесь к дополнительным разделам руководства.

ПОМНИТЕ: Чтобы обеспечить абсолютную точность измерений, оптические соединители перед проведением оптических измерений всегда следует очищать.

### *Запуск. Настройка эталонных кабелей*

- 1. Нажмите кнопку питания. На короткое время на экране появится логотип запуска и версия.
- 2. На главном экране AutoTest установите опорное значение при помощи метода SIDE-BYSIDE (последовательного включения) или LOOPBACK (шлейфа), нажав программную клавишу REF и выполнив следующее –

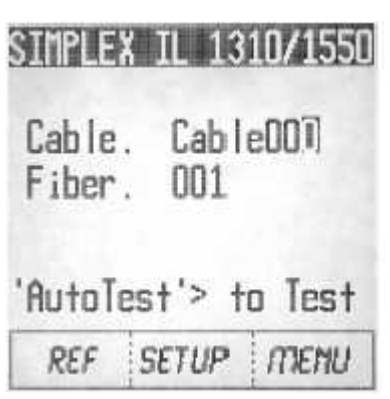

#### **3A. Опорное значение в режиме последовательного включения (Side-by-Side) -**

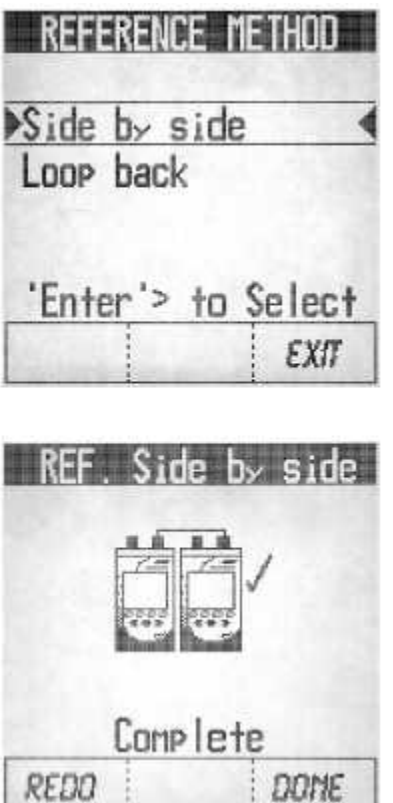

Примечание: Прибор, инициирующий измерение или настройку опорного значения, является "местным" ('Local') прибором, и на нем будут отображаться опорные значения. Другой прибор является "удаленным" ('Remote'). При режиме "side-by-side" оставьте удаленный прибор в состоянии экрана запуска.

- a. Используйте клавиши со стрелками ВВЕРХ/ВНИЗ, чтобы выделить режим  $\triangleright$  SIDE BY SIDE $\triangleleft$ .
- b. Для выбора нажмите кнопку ENTER.
- c. Присоедините эталонные кабели согласно схеме к порт Source/RL обоих приборов. Соедините эталонные кабели вместе.
- d. Для продолжения нажмите программную клавишу NEXT.
- e. По завершении на экране появится "галочка".
- f. Переходите к шагу 4.

### *Настройка эталонных кабелей – продолжение . . .*

**3B. Опорное значение в режиме шлейфа (Loopback)** –

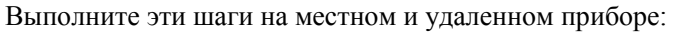

- a. Из экрана AutoTest нажмите программную клавишу REF.
- b. Используйте клавиши со стрелками ВВЕРХ/ВНИЗ, чтобы выделить режим > LOOP BACK<.
- c. Для выбора нажмите кнопку ENTER.
- d. Согласно схеме на экране соедините эталонным кабелем порт Source /RL с портом измерителя мощности.
- e. Для продолжения нажмите программную клавишу NEXT.
- f. По завершении на экране появится "галочка".

 $N$ ех $+$   $\geq$   $+$   $\alpha$   $\geq$   $\alpha$   $\geq$   $\alpha$  $\overline{a}$  и от измерителя мощности (LBS) / (SBS).

Примечание: Если при создании опорного значения возникнут ошибки -

- Проверьте соединения.
- Можно повторно определить опорное значение или выйти (exit) из экрана, чтобы использовать старое опорное значение.
- 6. Оставьте кабель присоединенным к порту источника.

*Примечание: Отсоединение этого кабеля приведет к потере опорных значений.*

**Теперь все готово к выполнению измерений в режиме AutoTest.**

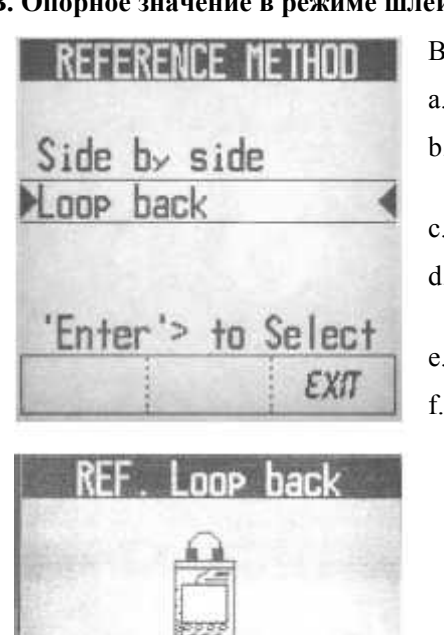

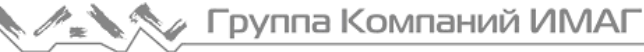

Cable

Fiher.

stmpifx ti 1310/1550

nn1

Autolest'> to lest

REF SETUP TIENU

Cable000

### Симплексное измерение вносимого затухания - 1310/1550

1. Чтобы идентифицировать названия кабеля и волокна для целей регистрации, пользуйтесь кнопками со стрелками и кнопкой Enter на главном экране AutoTest.

Примечание: Прибор, который инициирует измерение, становится "местным" (Local). Лругой прибор автоматически становится "удаленным" (Remote).

- 2. Нажмите программную клавишу SETUP.
- 3. Пользуйтесь программными клавишами экрана Setup, чтобы ввести длину волны (WAVELENGTH), на которой нужно выполнять измерение - 1310, 1550 или ВОТН (обе).
- 4. Далее, пользуясь программными клавишами, введите NO (да) или YES (нет), что показывает, нужно ли ввести режим автосохранения (Autosave) результатов измерения. Если нет, будет другая возможность сохранить их позже.
- 5. Далее, пользуясь программными клавишами, сделайте выбор порога (THRESHOLD) из следующих вариантов -
	- $\triangleright$  NO индикация соответствия/несоответствия (Pass/Fail) не предусматривается.
	- > MASK -выбор из заранее определенного набора стандартов, сохраненных в приборе, ввести длину волокна и установить критерий для соединителя и сростка (для получения дальнейшей информации смотрите страницу 22)
	- > EDIT установка/переустановка ранее выбранных порогов (для получения дальнейшей информации смотрите страницу 23)

По завершении, дисплей вернется к экрану AutoTest.

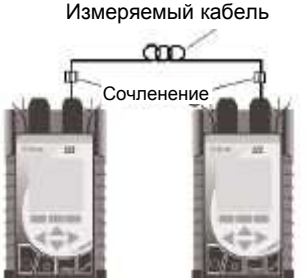

- 6. Чтобы начать последовательность автоматических измерений, нажмите на приборе кнопку AutoTest.
- 7. На экране будут показаны соединения, которые должны быть сделаны.
- 8. Очистите все интерфейсы и присоедините эталонные кабели, все еще присоединенные к порту Source/RL, от каждого прибора к подлежащему испытаниям волокну.
- снова нажмите кнопку AutoTest на приборе, чтобы начать измерения.
- 10. Когда измерения завершатся, прибор -
	- Или отобразит результаты измерений в двух направлениях ИЛИ - если ранее не был выбран режим AutoSave:
	- Спросит, нужно ли сохранить результаты введите NO или YES а затем прибор отобразит результаты.

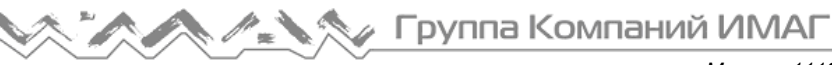

1. На экране отобразятся результаты измерений для волокна. Если пороги заданы в виде маски или вручную, на первом экране отобразится Pass или Fail. Нажмите программную клавишу MORE, чтобы пересмотреть дополнительные результаты измерений.

### **Симплексное измерение вносимого затухания – 1310/1550**

#### -продолжение

ПРИМЕР РЕЗУЛЬТАТОВ ИЗМЕРЕНИЙ:

#### **ЭКРАН 1**

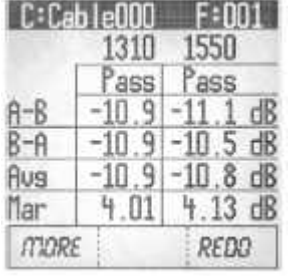

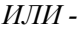

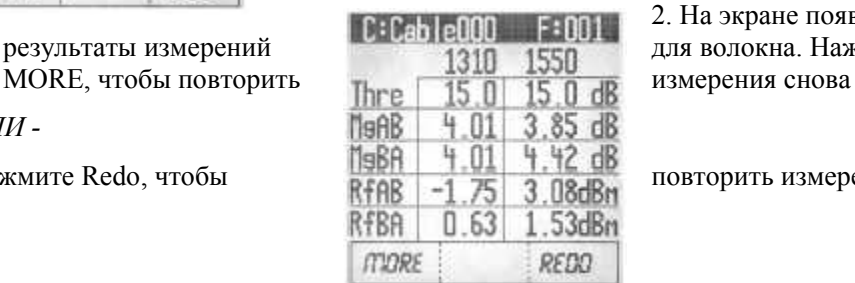

 **ЭКРАН 2**

2. На экране появятся дополнительные результаты измерений для волокна. Нажмите программную клавишу

Нажмите Redo, чтобы повтор повторить измерения в режиме AutoTest.

#### ЧТОБЫ ПРОДОЛЖИТЬ ИЗМЕРЕНИЯ ДРУГИХ ВОЛОКОН -

- 3. Нажмите кнопку AutoTest, чтобы вернуться к экрану AutoTest. Если результаты предыдущего измерения были сохранены, номер волокна автоматически увеличится (то есть Fiber 001 изменится на 002)
- 4. Чтобы начать последовательность автоматических измерений, нажмите на приборе кнопку AutoTest.
- 5. На экране будут показаны соединения, которые должны быть сделаны.
- 6. Очистите все интерфейсы и присоедините эталонные кабели к подлежащему испытаниям волокну.
- 7. Снова нажмите кнопку AutoTest на главном приборе, чтобы снова нажать измерения.

#### ПРИМЕЧАНИЕ:

ЕСЛИ ВЫПОЛНЕНИЕ ИЗМЕРЕНИЙ AUTOTEST ЗАВЕРШИТСЯ НЕУДАЧНО -

- 1. Проверьте правильность и чистоту всех соединений.
- 2. Убедитесь, что затухание соединения <30 дБ на обеих длинах волн 1310/1550 нм.
- 3. Оставьте на удаленном приборе экран Startup. (Simplex IL 1310/1550)
- 4. Убедитесь, что стадия создания опорного значения завершена.

### *Главный экран режима Autotest*

 $\mathscr{P}_\#$ 

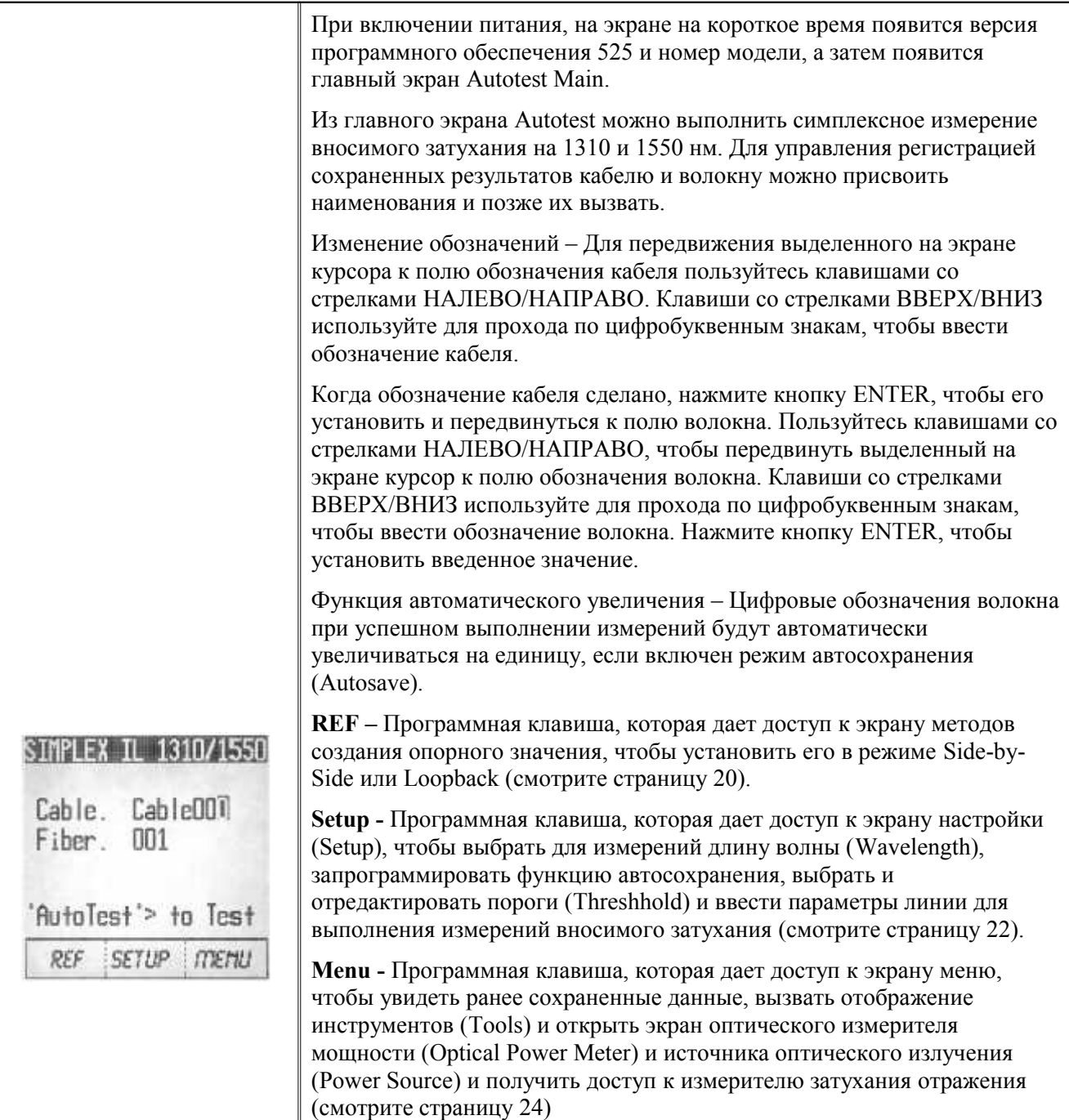

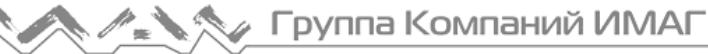

### *Экраны методов создания опорного значения*

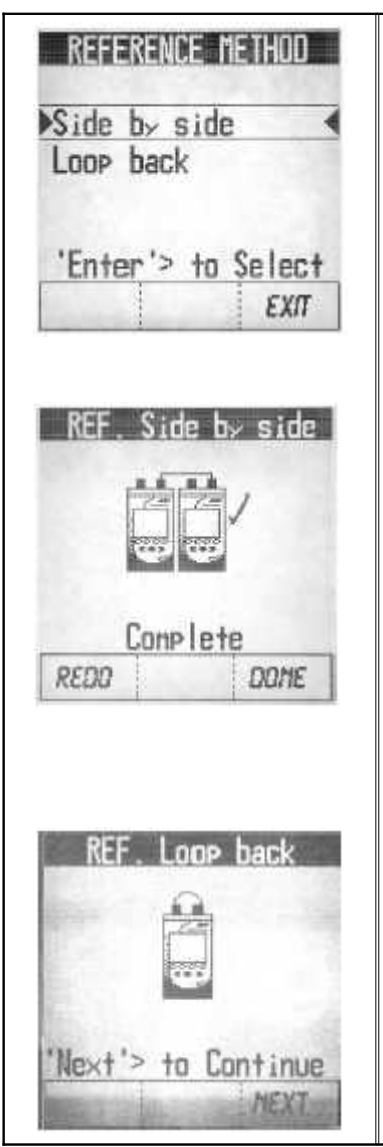

Из главного меню Autotest нажмите программную клавишу REF. The Появится экран методов создания опорного значения. Пользуйтесь клавишами со стрелками ВВЕРХ/ВНИЗ, чтобы выделить SIDE BY SIDE или LOOP BACK .

Нажмите кнопку Enter, чтобы метод был выбран.

#### **МЕТОД SIDE-BY-SIDE:**

- a. Согласно показанной на экране схеме, присоедините эталонный кабель от порта Source/Return Loss ведущего прибора к порту Source/Return Loss ведомого прибора.
- b. Для продолжения нажмите программную клавишу NEXT.
- c. По завершении на экране появится "галочка".
- d. Нажмите программную клавишу DONE , чтобы вернуться к экрану AutoTest.

#### **Метод LOOPBACK:**

- a. Согласно показанной на экране схеме, присоедините эталонный кабель от порта Source/Return к порту измерителя мощности.
- b. Для продолжения нажмите программную клавишу NEXT.
- c. По завершении на экране появится "галочка".
- d. Нажмите программную клавишу DONE , чтобы вернуться к экрану AutoTest

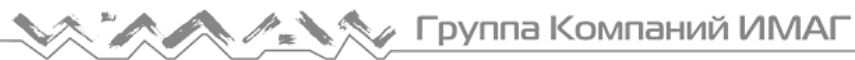

### *Экраны настройки*

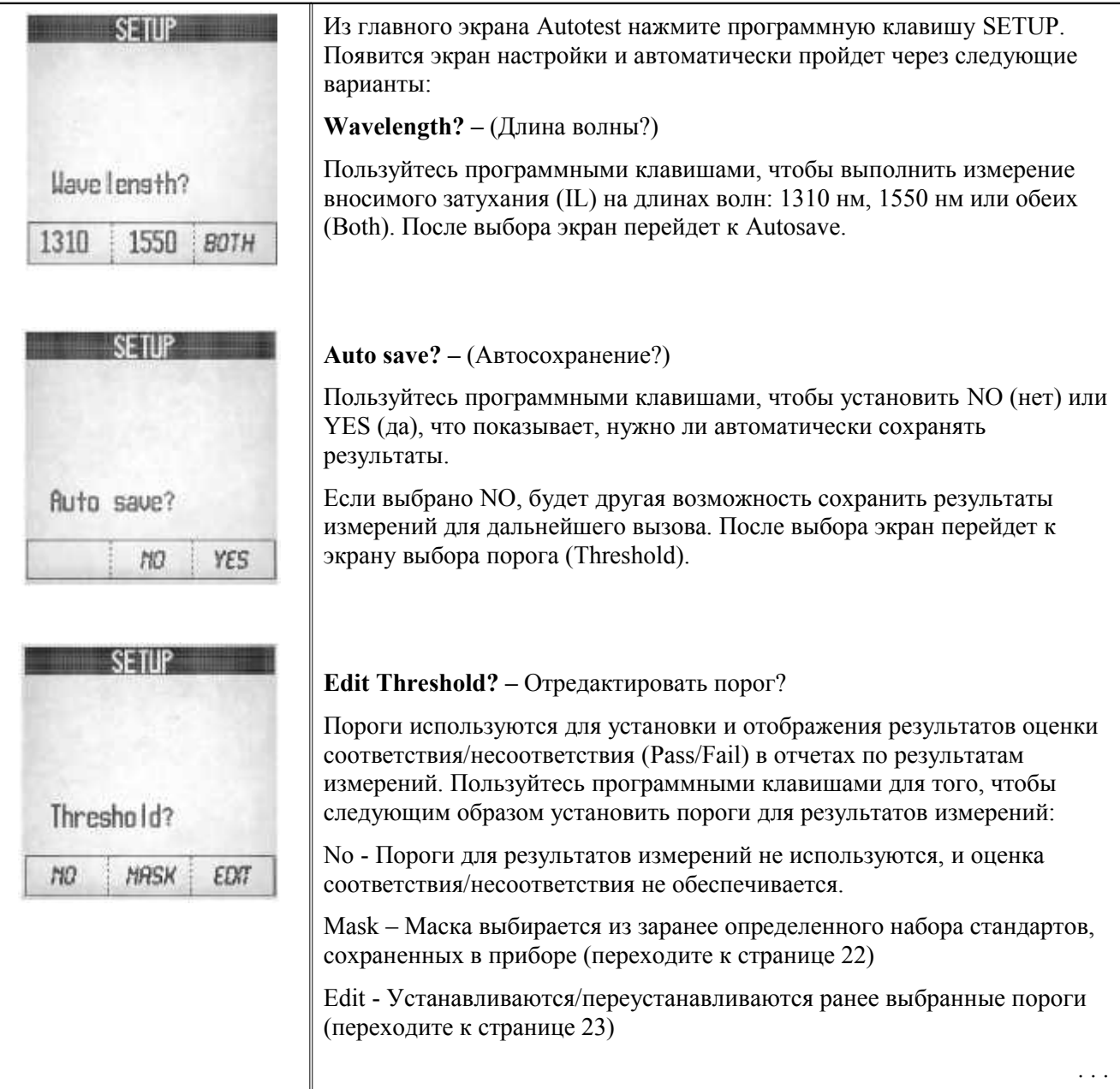

# *Экраны настройки (продолжение)*

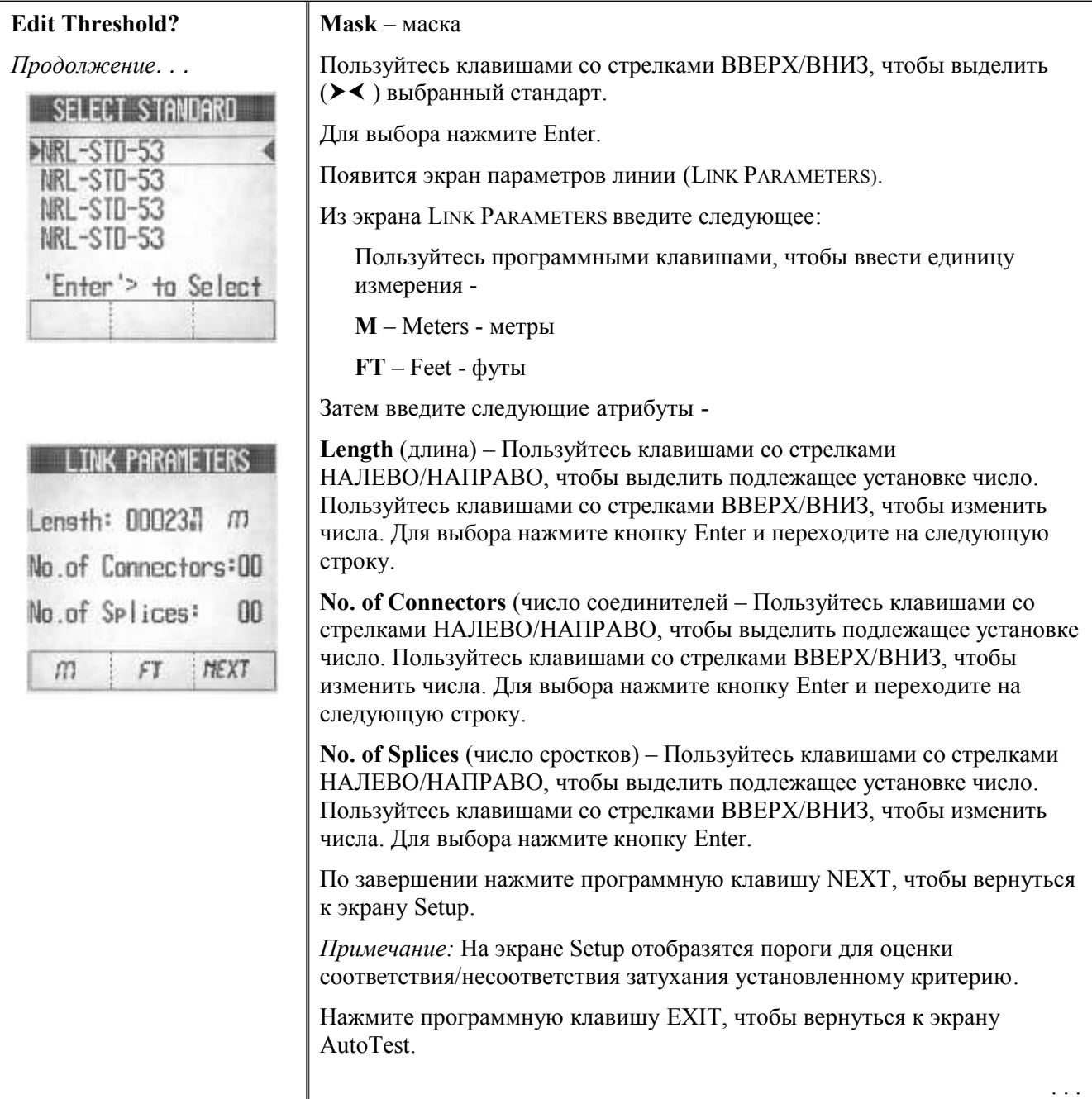

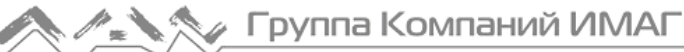

# *Экраны настройки (продолжение)*

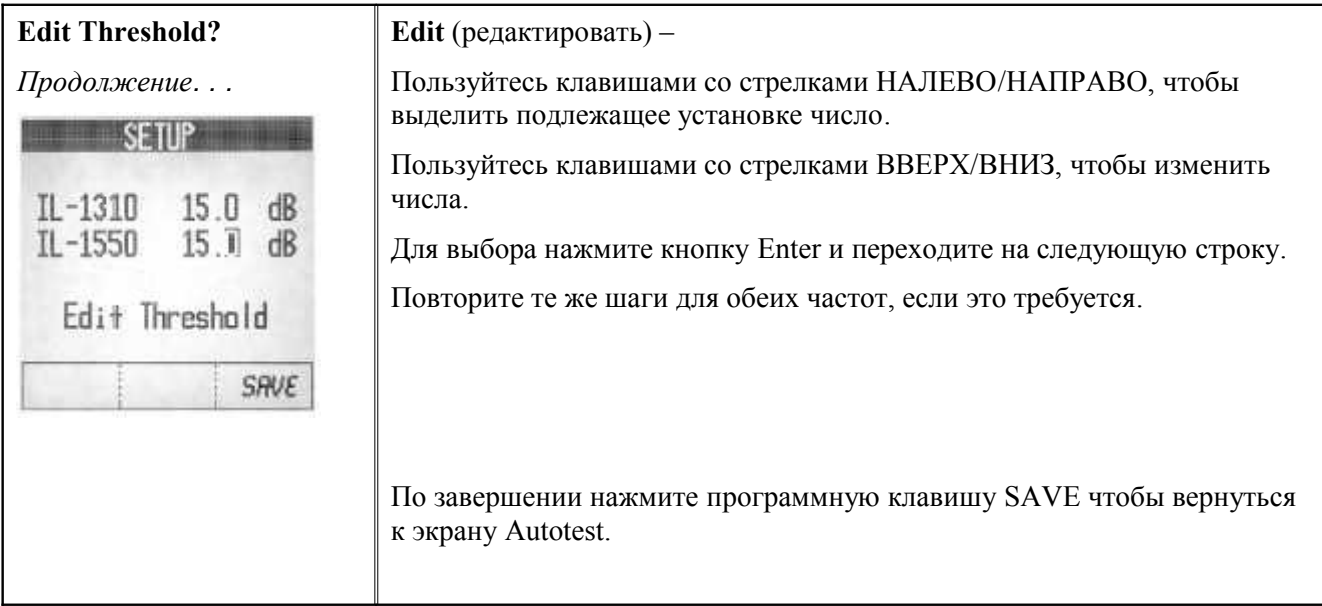

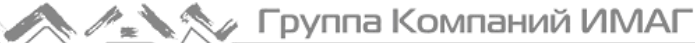

### Экран меню

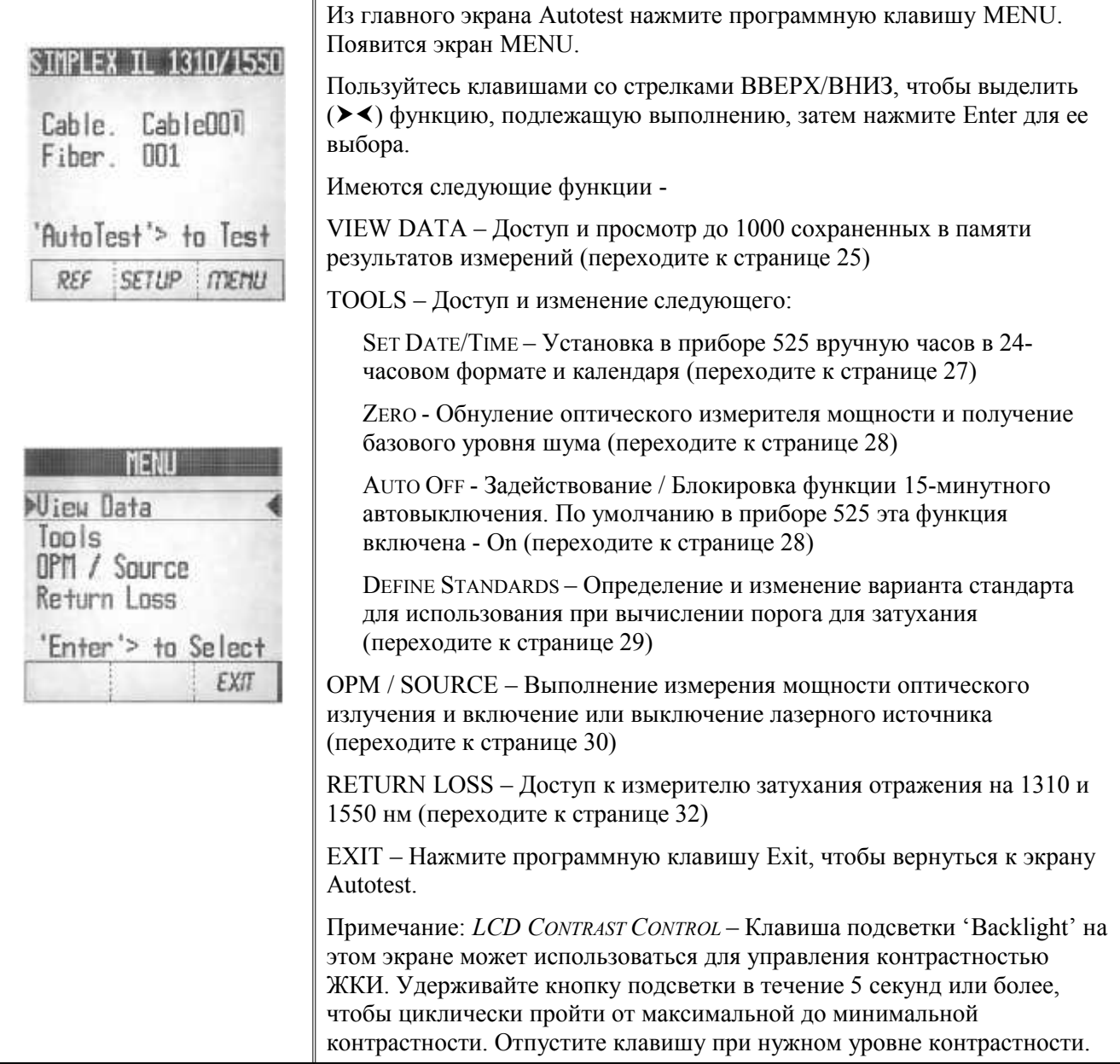

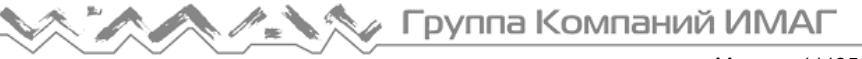

### Экраны просмотра результатов

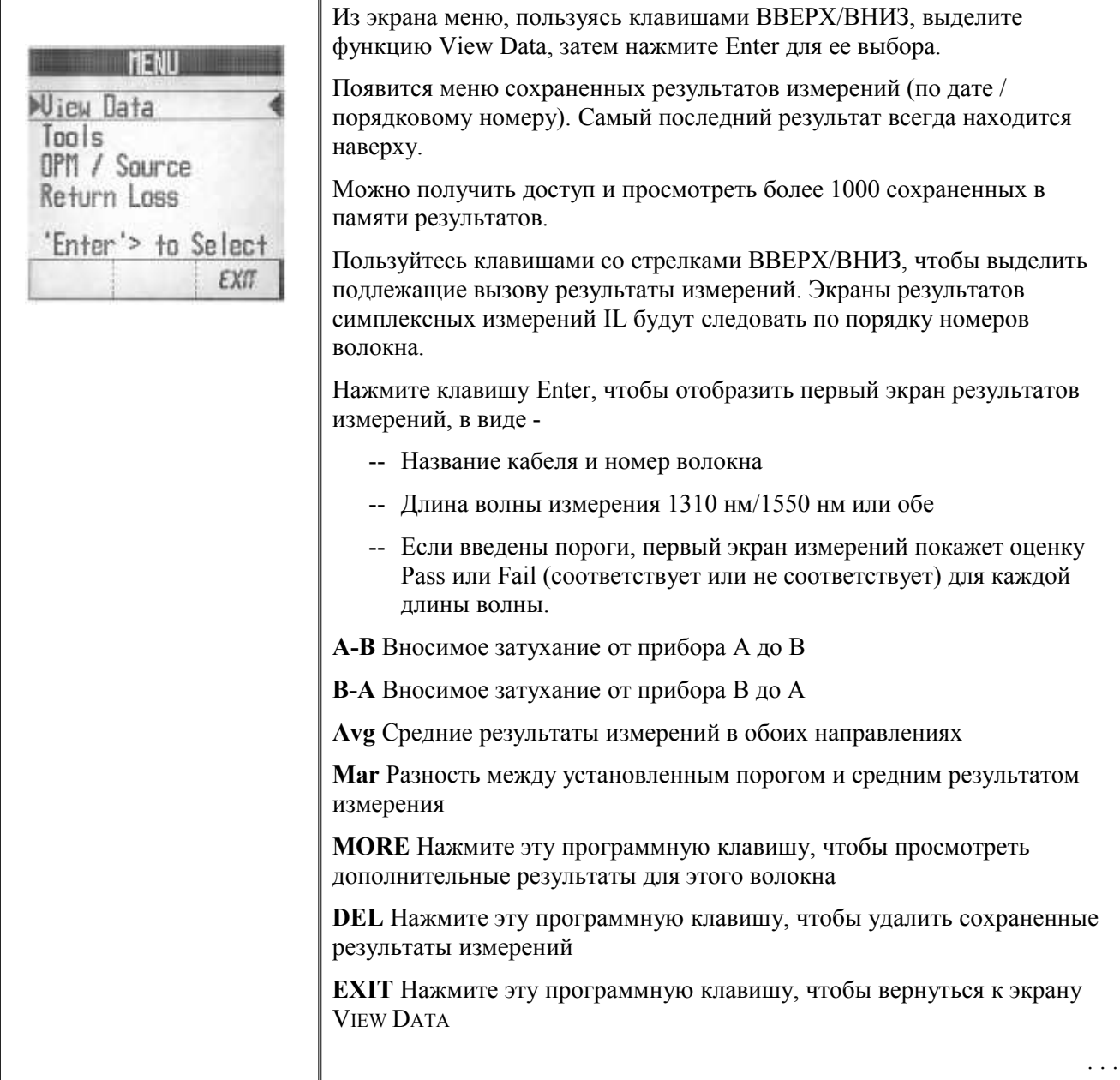

### Экраны просмотра результатов (продолжение)

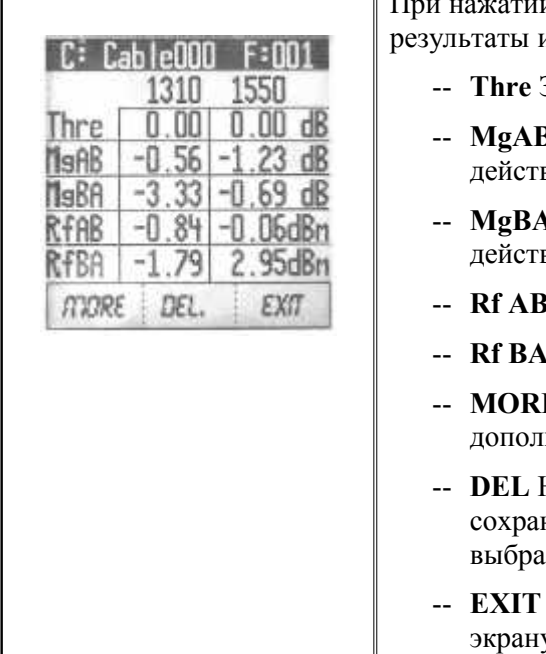

 $\mathbb{T}_{\mathbf{T}}$ и программной клавиши Моге появятся дополнительные измерений для первого волокна -

- Значение порога, введенное для этого измерения
- В Разность между установленным порогом и вительными результатами измерений от А к  $\overline{\mathrm{B}}$
- Разность между установленным порогом и вительными результатами измерений от В к А
- Первоначальное опорное значение мощности от А к В
- Первоначальное опорное значение мощности от В к А
- Е Нажмите эту программную клавишу, чтобы просмотреть нительные результаты этого измерения для волокна 2
- Нажмите эту программную клавишу, чтобы удалить ненные результаты измерений (или все результаты), нные из экрана.
- Нажмите эту программную клавишу, чтобы вернуться к **v VIEW DATA**

Примечание: При нажатии программной клавиши MORE снова появится первый экран результатов измерений.

### *Экраны инструментов*

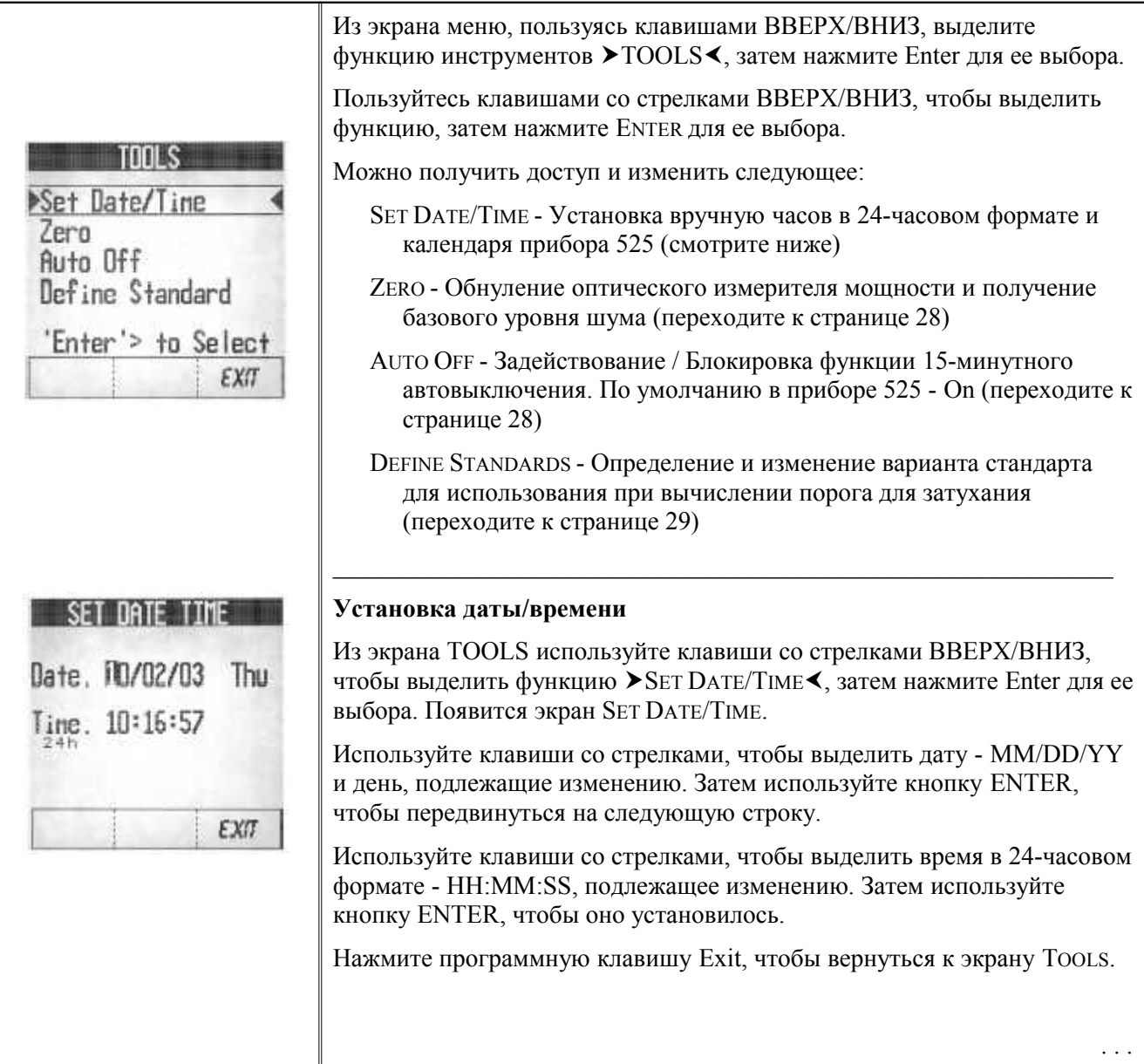

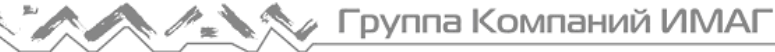

### *Экраны инструментов (продолжение)*

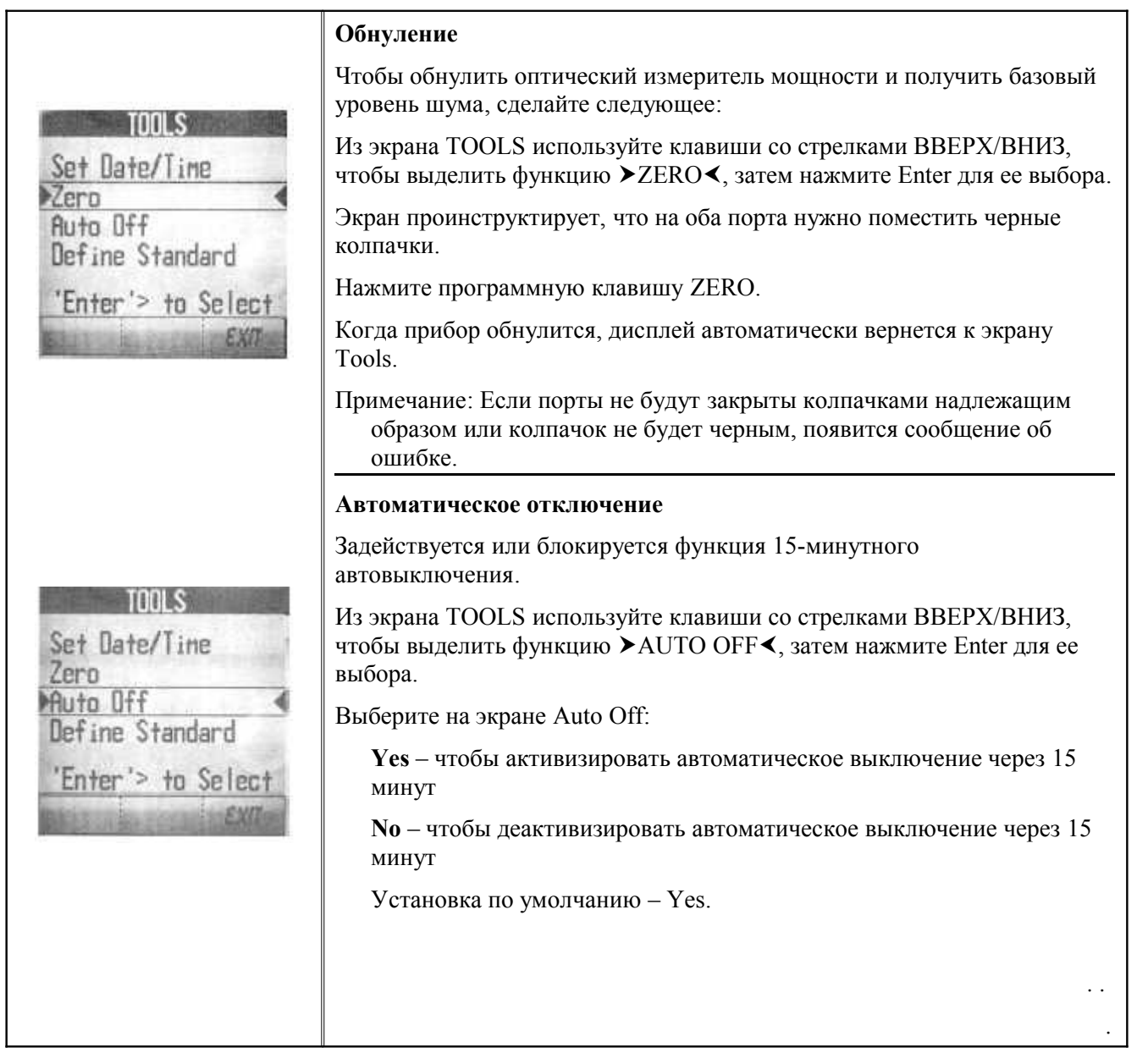

# *Экраны инструментов (продолжение)*

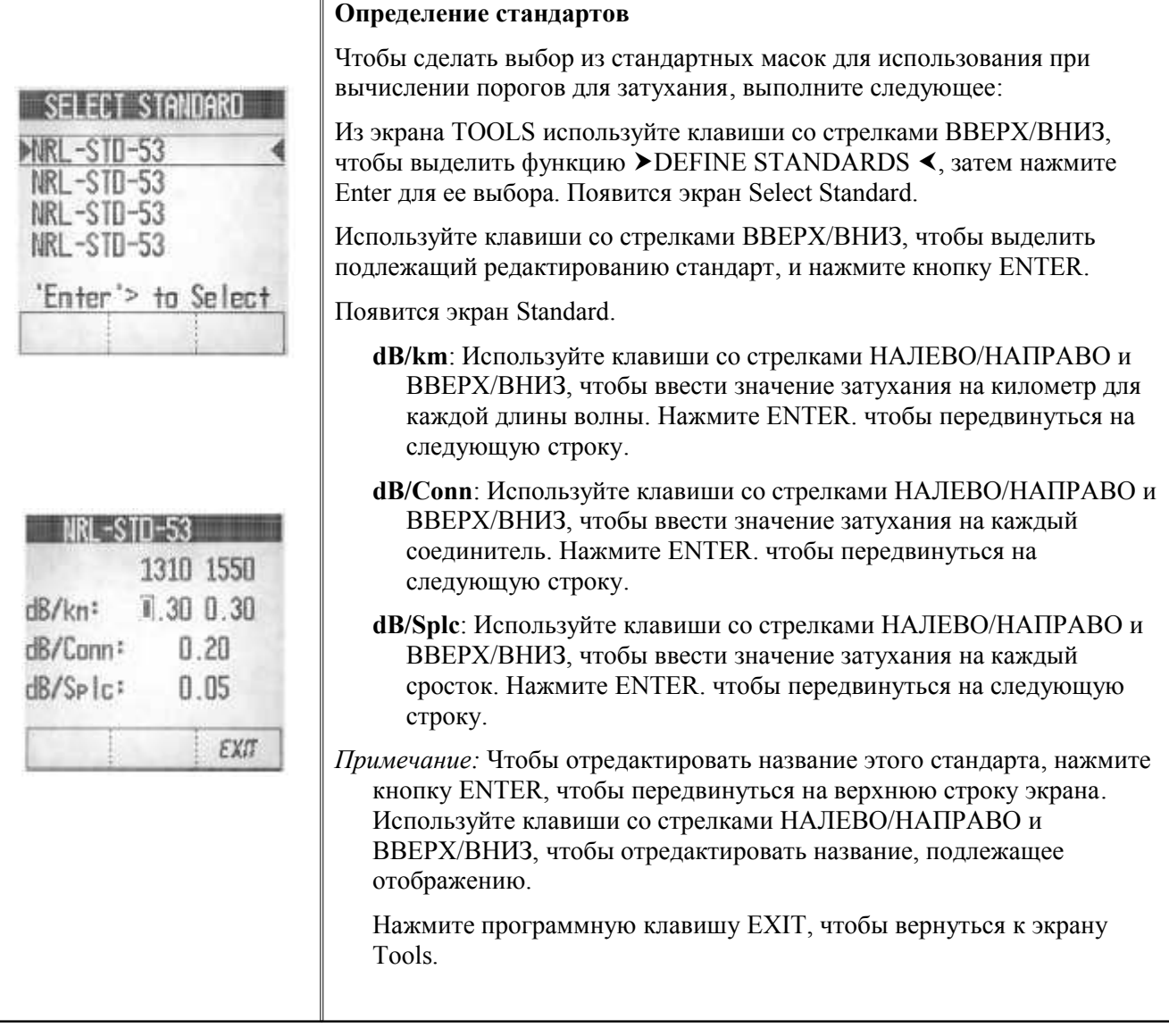

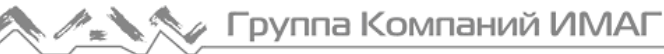

#### *OИM / Источник*

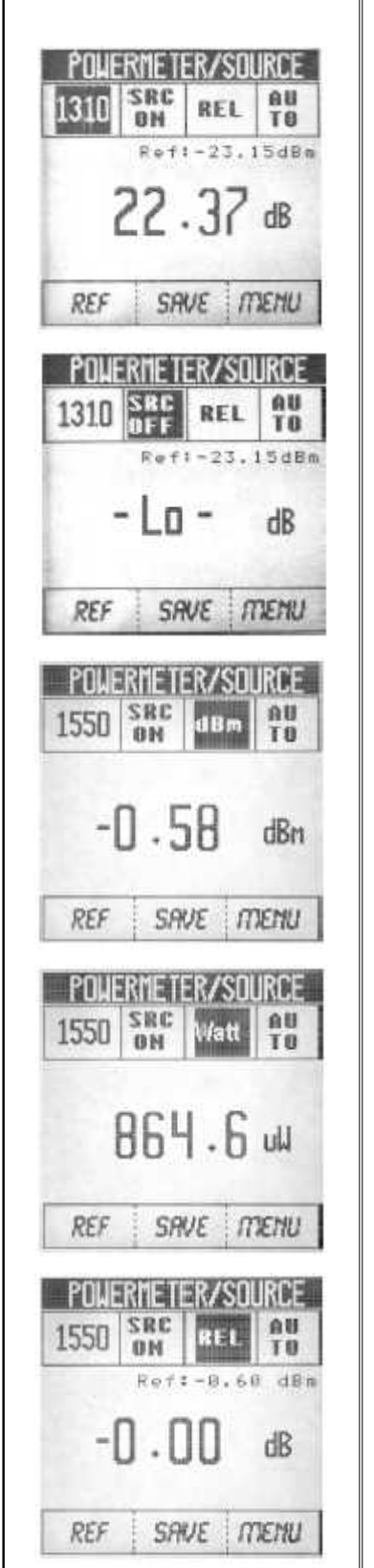

Чтобы выполнить измерение мощности оптического излучения и включить или выключить лазерный источник, сделайте следующее:

Из экрана меню, пользуясь клавишами ВВЕРХ/ВНИЗ, выделите  $\triangle$ OPM / SOURCE $\triangleleft$ , затем нажмите Enter для выбора этого измерения.

Появится экран POWERMETER/SOURCE.

1. Используйте клавиши со стрелками и кнопку ENTER, чтобы выделить и установить следующие варианты (OPTIONS) -

Верхний ряд окон слева направо:

- SET MEASUREMENT WAVELENGTH (установка измерительной длины волны) - используйте клавиши со стрелками ВВЕРХ/ВНИЗ, чтобы переключить длину волны, отображаемую в левом окне – 1310 нм или 1550 нм.
- TURN SOURCE ON OR OFF (включение или выключение источника) - используйте клавишу со стрелкой НАПРАВО, чтобы выделить окно SRC ON/SRC OFF. Используйте клавиши со стрелками ВВЕРХ/ВНИЗ и кнопку ENTER, чтобы переключить SRC ON (включить источник) или OFF (выключить источник).
- SET THE POWER MEASUREMENT UNITS (установка единиц измерения мощности) - используйте клавишу со стрелкой НАПРАВО, чтобы выделить окно POWER UNIT SELECTION. Используйте клавиши со стрелками ВВЕРХ/ВНИЗ, и кнопку ENTER, чтобы переключиться между:

**dBm** – шкала абсолютной мощности / логарифмическая

**Watts** - шкала абсолютной мощности / линейная

**Rel** - шкала относительной мощности / режим опорного значения

 *. . .*

# *OИM / Источник (продолжение)*

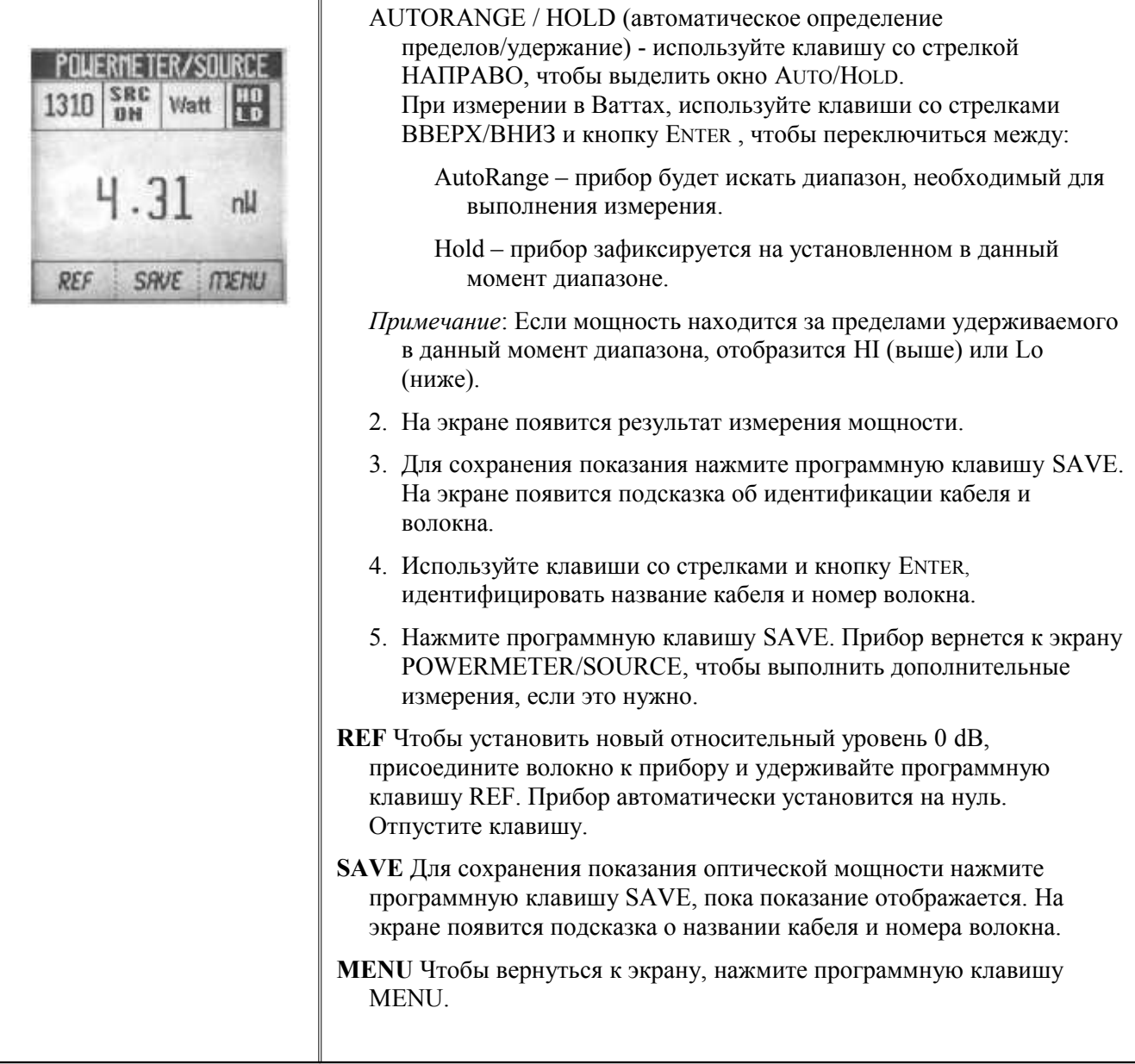

#### *Затухание отражения*

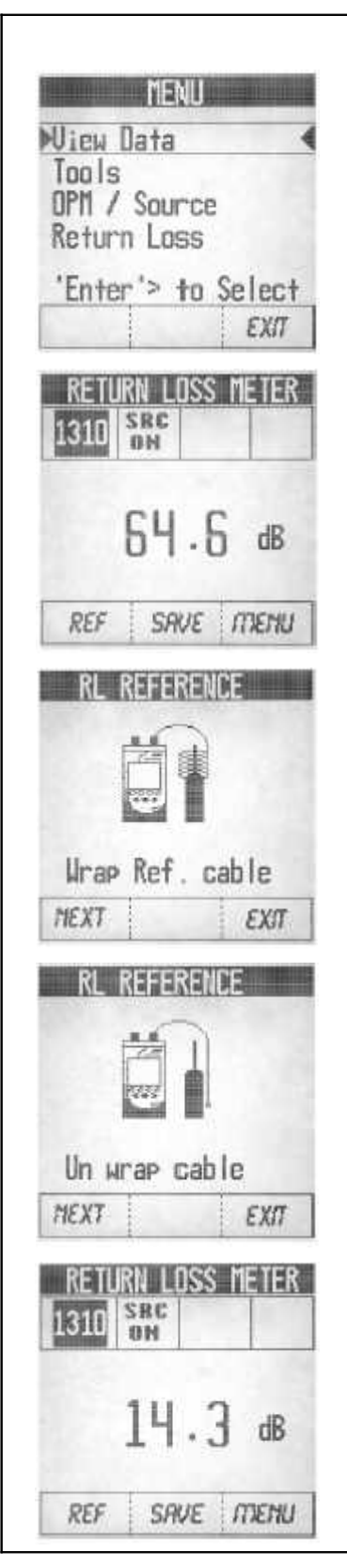

Чтобы выполнить измерение затухания отражения и включить или выключить лазерный источник, сделайте следующее:

Из экрана меню, пользуясь клавишами ВВЕРХ/ВНИЗ, выделите **RETURN LOSS**, затем нажмите Enter для выбора этого измерения.

Появится экран RETURN LOSS METER.

- 1. *Очистите оптические интерфейсы* (смотрите страницу 11) и присоедините эталонный кабель к порту Source/Return Loss.
- 2. Установите опорное значение, нажав программную клавишу REF.
- 3. Согласно схеме на экране, оберните эталонный кабель вокруг оправки 7 раз и нажмите программную клавишу NEXT для продолжения.
- 4. Когда на экране будет UN-WRAP, снимите и выпрямите волокно и нажмите программную клавишу NEXT.
- 5. Экран вернется к RETURN LOSS METER. присоедините эталонный кабель к волокну или измеряемому устройству.
- 6. Используйте клавиши со стрелками ВВЕРХ/ВНИЗ, чтобы переключить измерительную длину волны, показанную в выделенном слева окне на 1310nm или 1550nm.
- 7. На экране появится результат измерения затухания отражения.

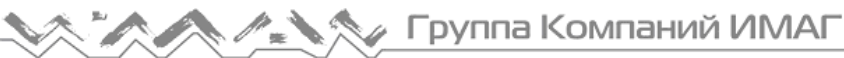

# Затухание отражения (продолжение)

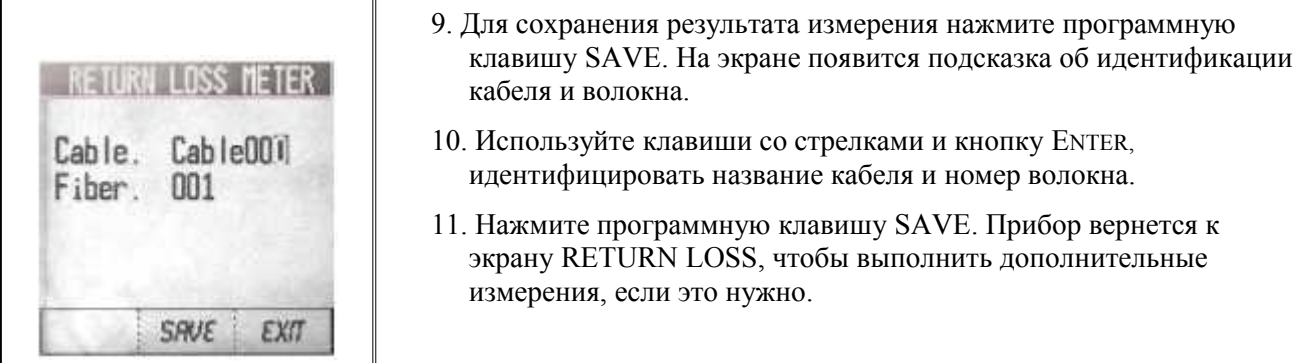

# Передача сообщений

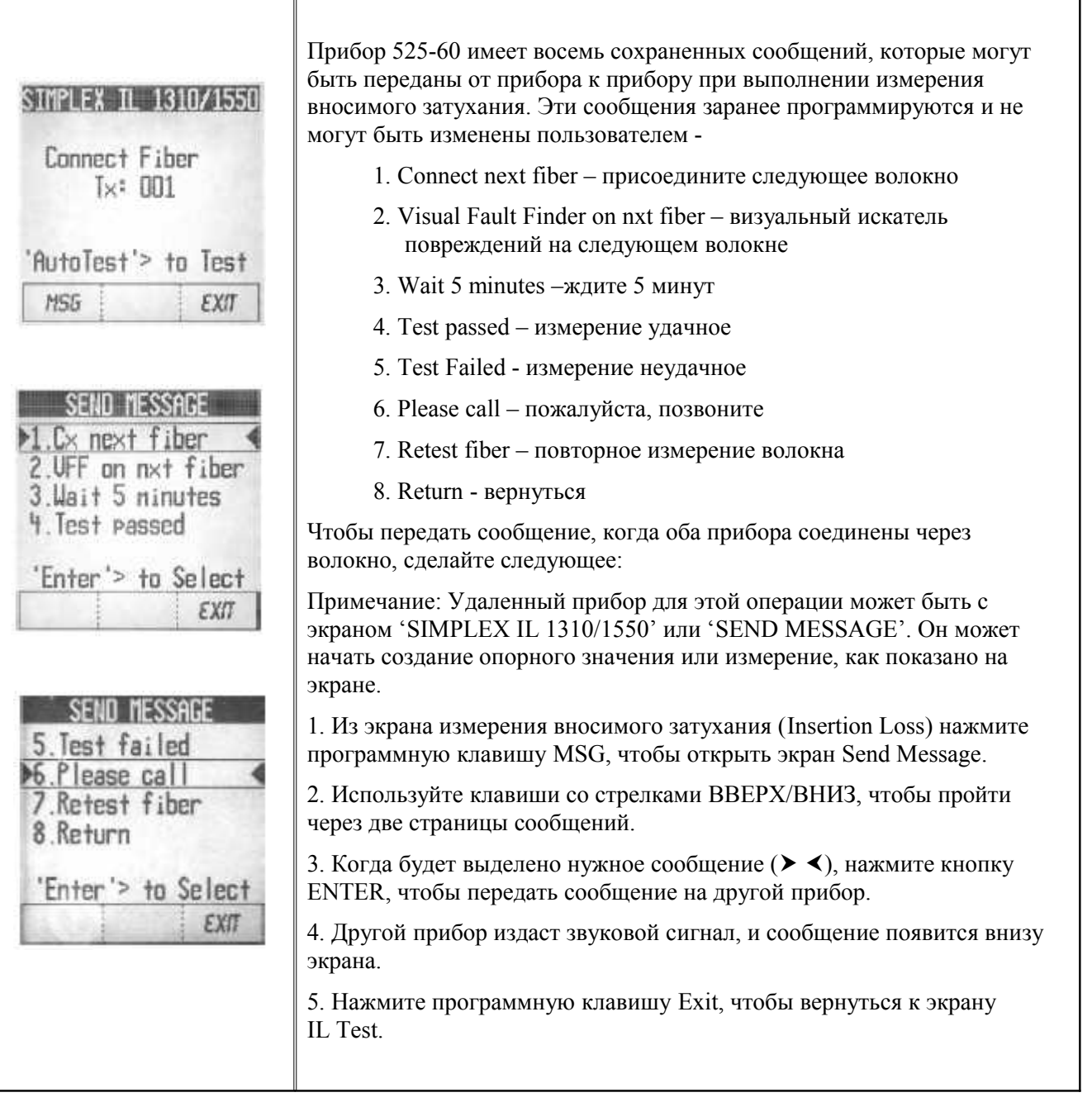

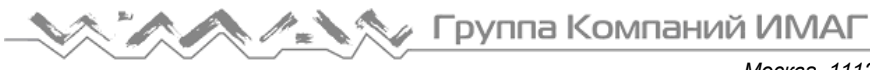

# **Технические характеристики**

# *Технические характеристики оптического измерителя мощности*

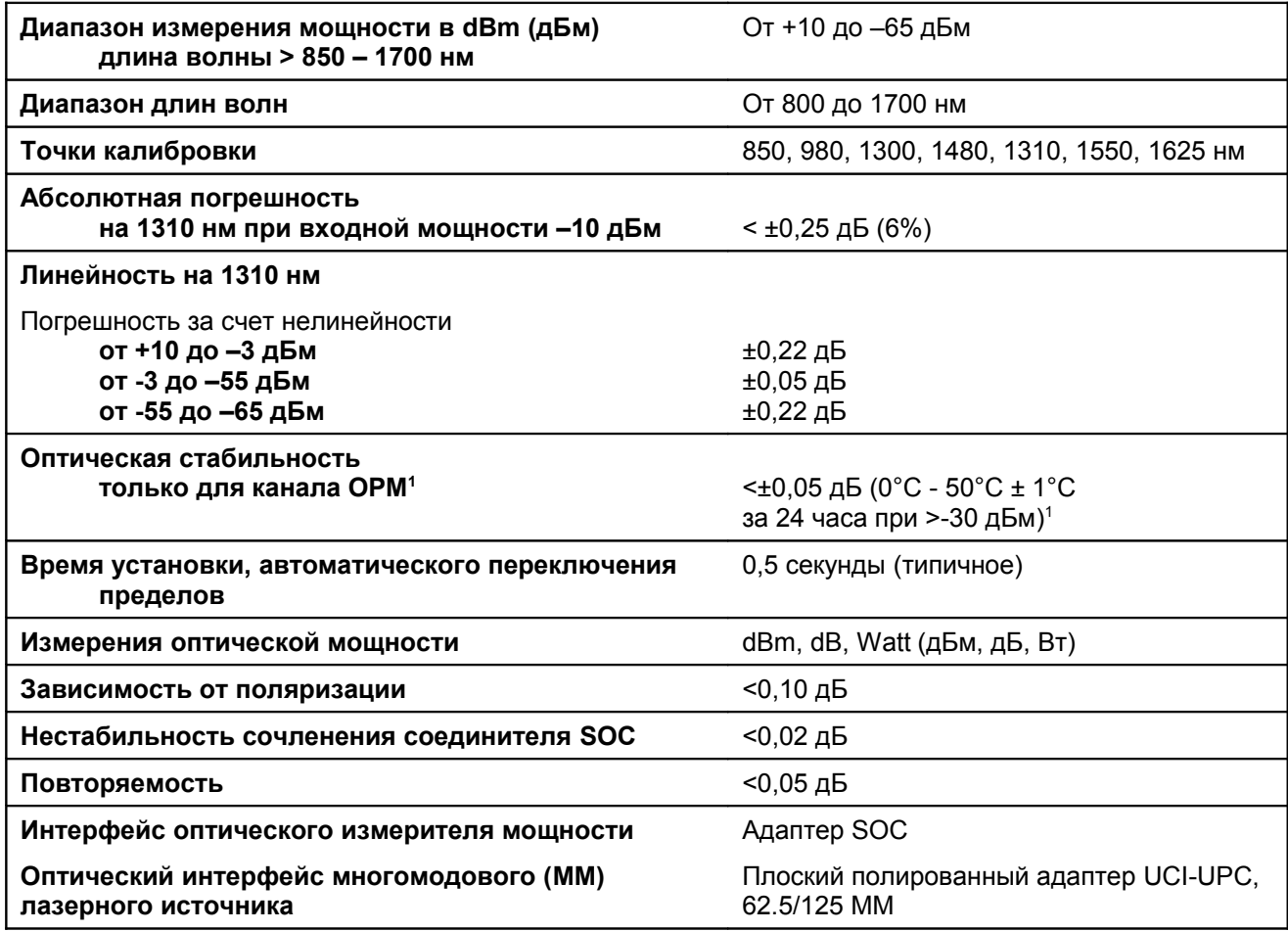

1. При температуре от 0°C до +50°C

#### *Сводные технические характеристики лазеров*

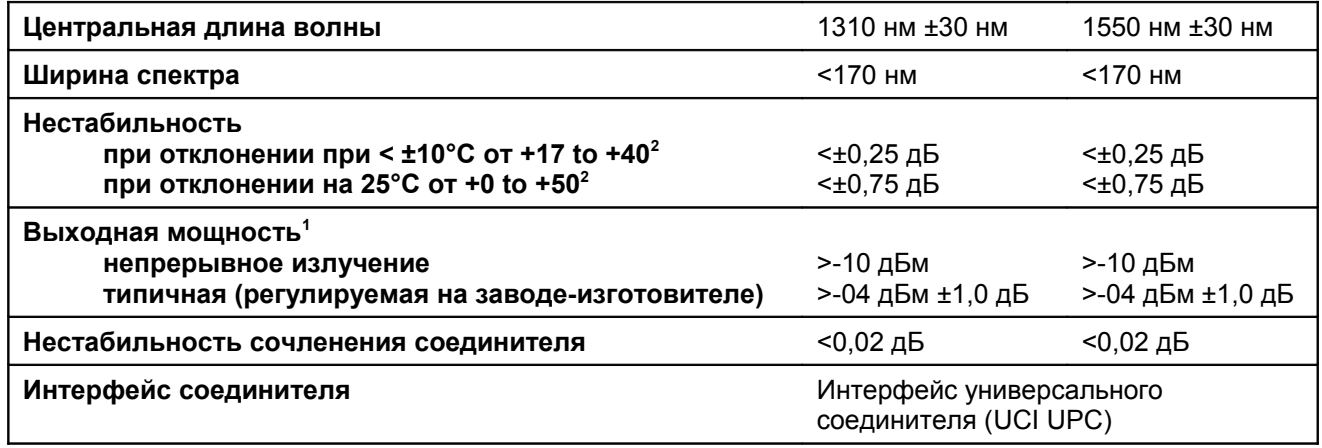

1. При окружающей температуре от +20°C до +25°C

2. Прибор нагревается от 0°C до +50°C шагами по 5°C /30 мин. Прибору дают стабилизироваться на каждой из этих температур в течение 30 минут. Первоначальный уровень мощности измеряется примерно при +25°C.

#### *Технические характеристики в режиме AutoTest*

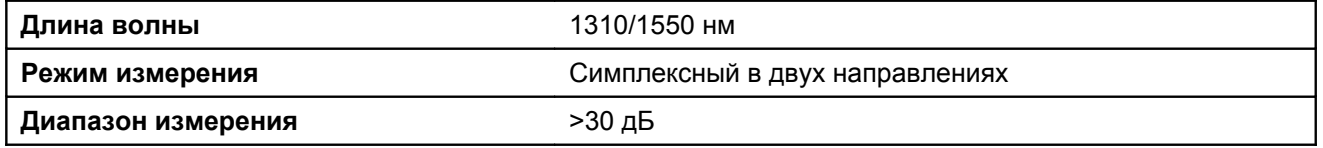

#### *Технические характеристики для измерения затухания отражения*

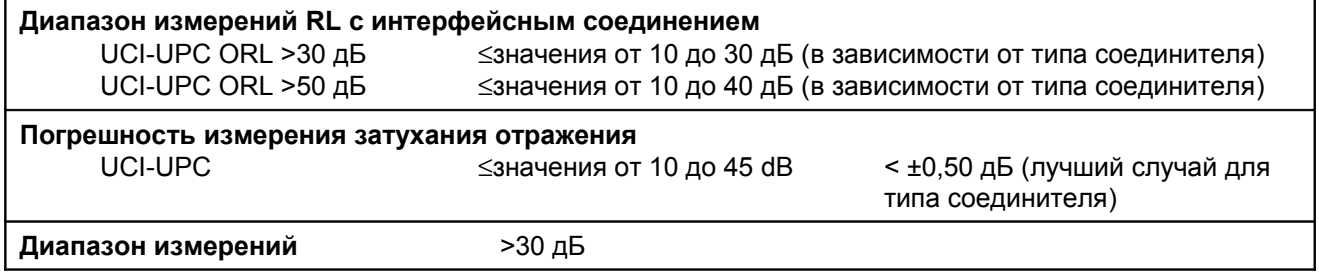

#### *Конструктивные характеристики*

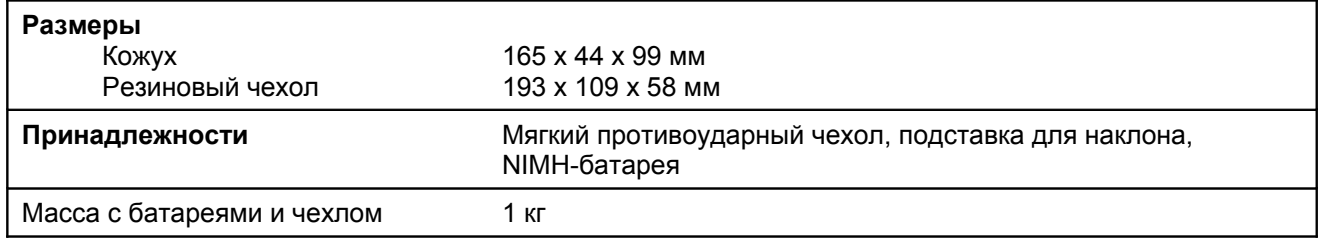

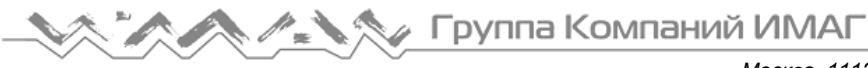

### *Компоненты и принадлежности*

Чтобы заказать адаптеры SOC и компоненты, обращайтесь к местному представителю корпорации Tempo.

#### *Принадлежности*

Описание Комплект интерфейсных кабелей RS232 Комплект последовательных кабелей принтера Никель-металлическая гидридная батарея Силовой трансформатор/Зарядное устройство для NiMH-батареи

#### *Поставляемые чистящие средства*

Описание

Средство для чистки соединителей "Все в одном" Чистящие тампоны для адаптера Микроскоп 200X Leica FiberVue

#### *Адаптеры SOC*

Имеются адаптеры для соединителя с фиксацией (SOC) для широкого диапазона оптических соединителей. Адаптеры для дополнительного заказа перечислены ниже по специальным кодам.

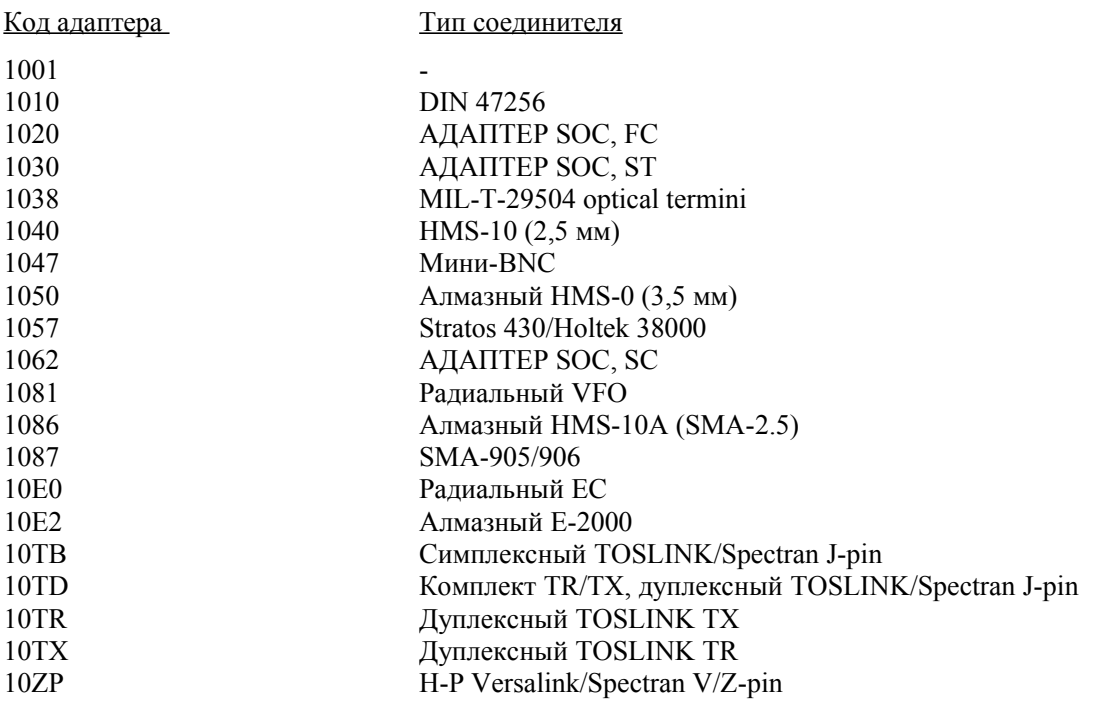

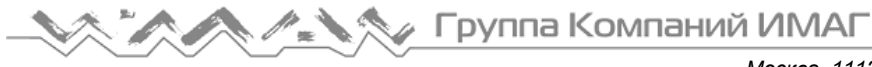

#### *Адаптеры UCI*

Имеются адаптеры для интерфейса универсального соединителя (UCI) для большинства типов стандартных оптических соединителей. Адаптеры для дополнительного заказа перечислены ниже по специальным кодам.

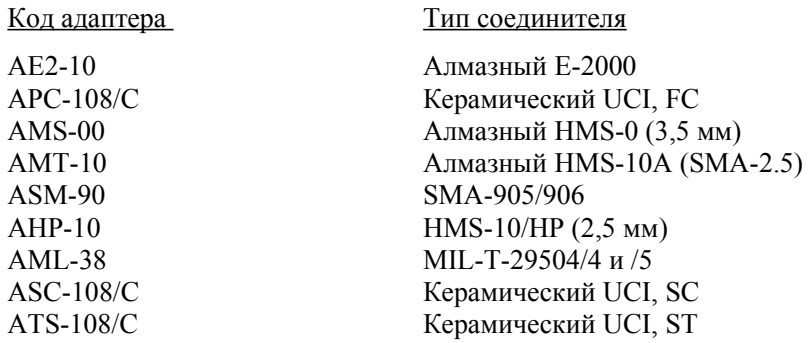

### *Техническая поддержка и обслуживание*

По вопросу технического обслуживания прибора обращайтесь к местному представителю корпорации Tempo.

### *Периодическая калибровка*

Рекомендуется, чтобы оптическое средство измерений 525 подвергалось периодической калибровке каждые 24 месяца, или по дате, отпечатанной на калибровочной метке, прикрепленной к прибору, какая из них более ранняя.

Калибровка прибора может выполняться корпорацией Tempo по номинальной цене.